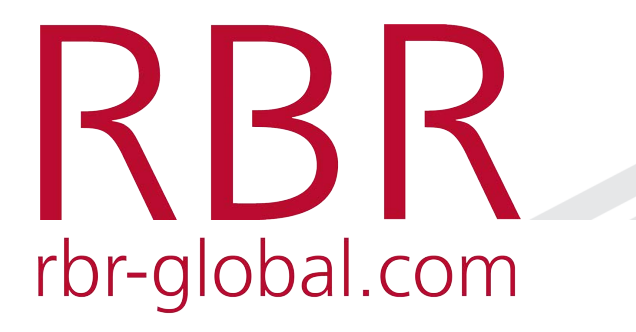

#### **RBR Software Tools: Ruskin and RSKtools**

Greg Johnson, PhD President, RBR

*December 09, 2020*

# **Ruskin and RSKtools**

#### Ruskin

- Instrument simulation and configuration;
- Data download, visualization, annotation, and export.

#### RSKtools

- Link between RSK files and Matlab
- Data post-processing

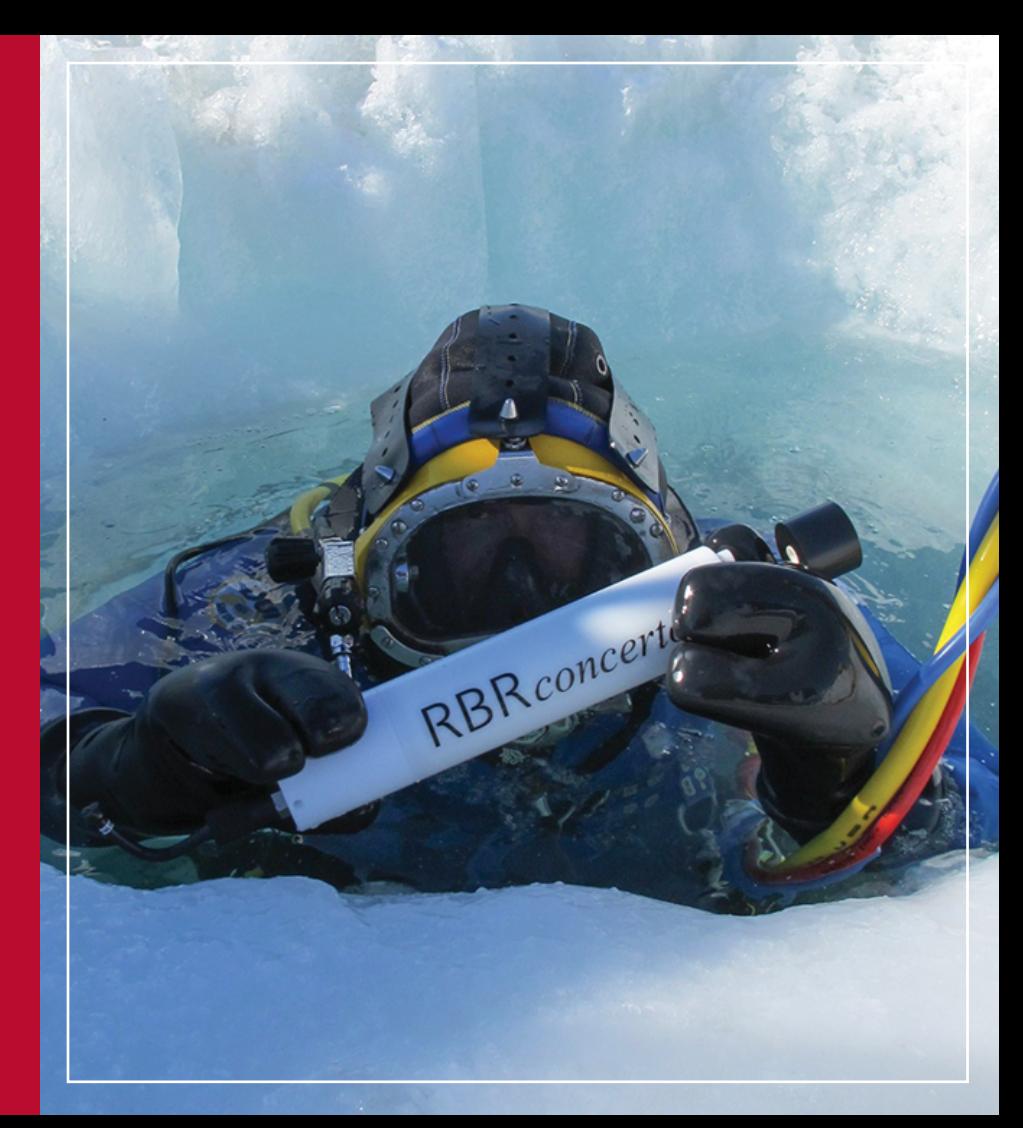

# **Ruskin**

#### **One app to rule them all**

- **macOS/Windows10/iOS/Android**
- **Every instrument we've made since 2005**
- **Complete deployment simulation**
- **Speaks your language**
- **Automatic update**
- **Contains all RUGs and RIGs**
- **Continuous improvement - 4x per year**

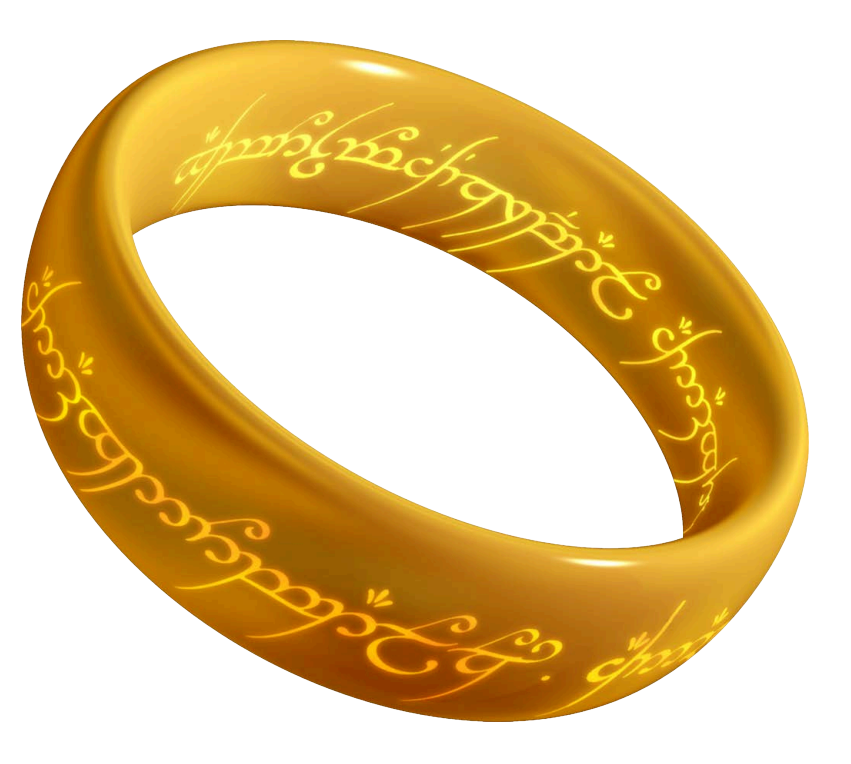

**RBR** 

#### **Download**

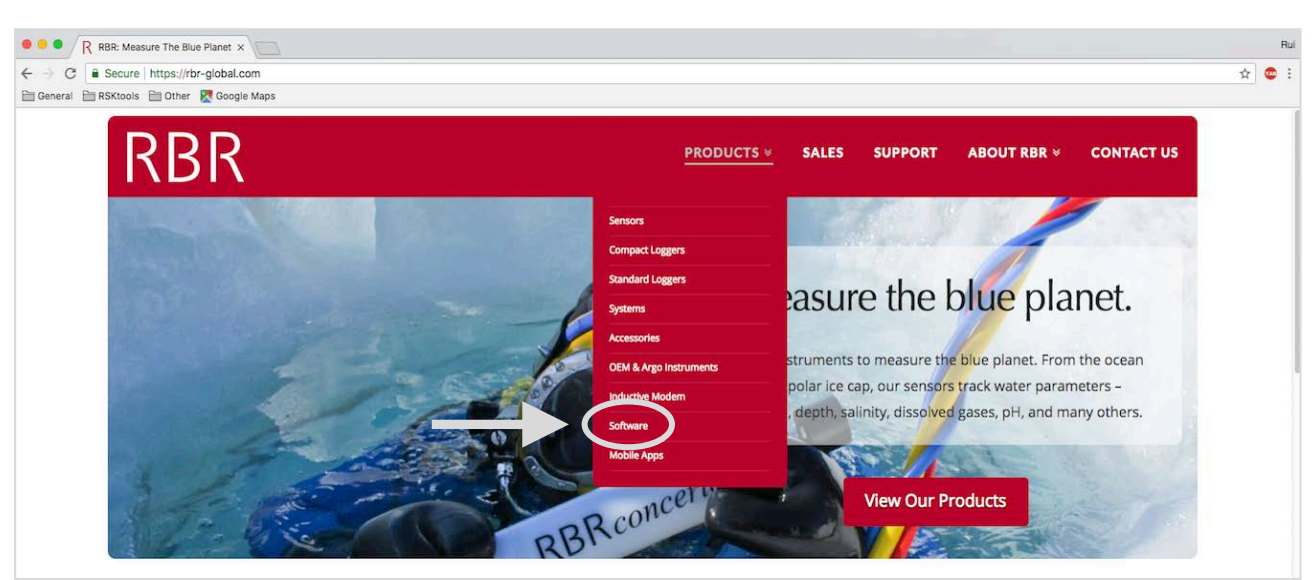

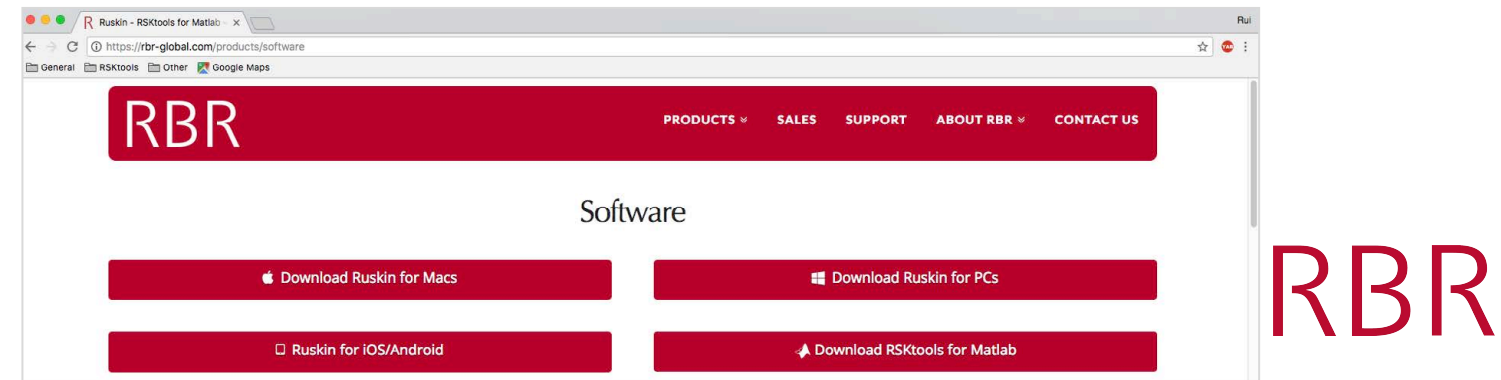

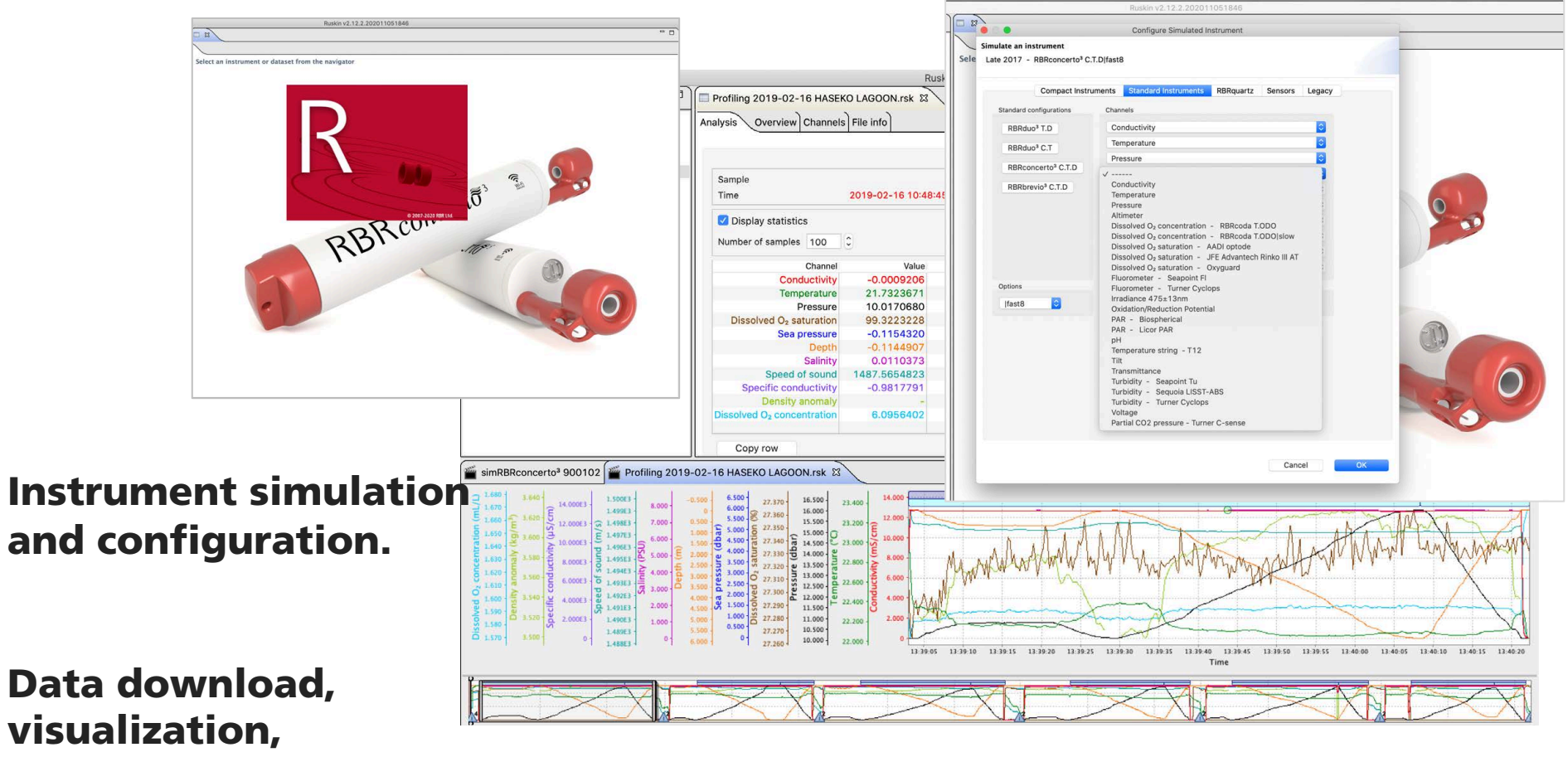

Live Demo!

RRR

visualization, annotation, and export.

# **RSKtools**

# **What is RSKtools?**

- Free and open source tool box written in MATLAB
- Provides access to Ruskin RSK data files
	- Ruskin RSK files are SQLite databases
	- SQLite most widely deployed database engine
- Read, post-process, and visualize RBR data
- Current version: v3.4.1
- Compatible with Matlab R2013b and later
- Does not require additional paid toolboxes

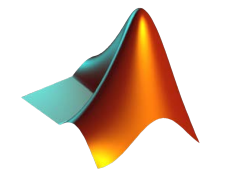

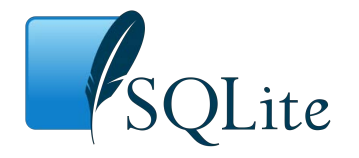

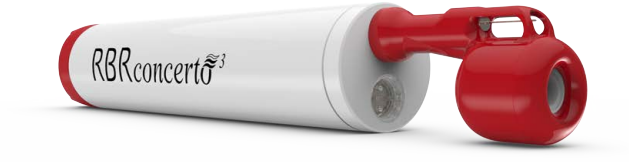

#### **49 user-faced functions in v3.4.1**

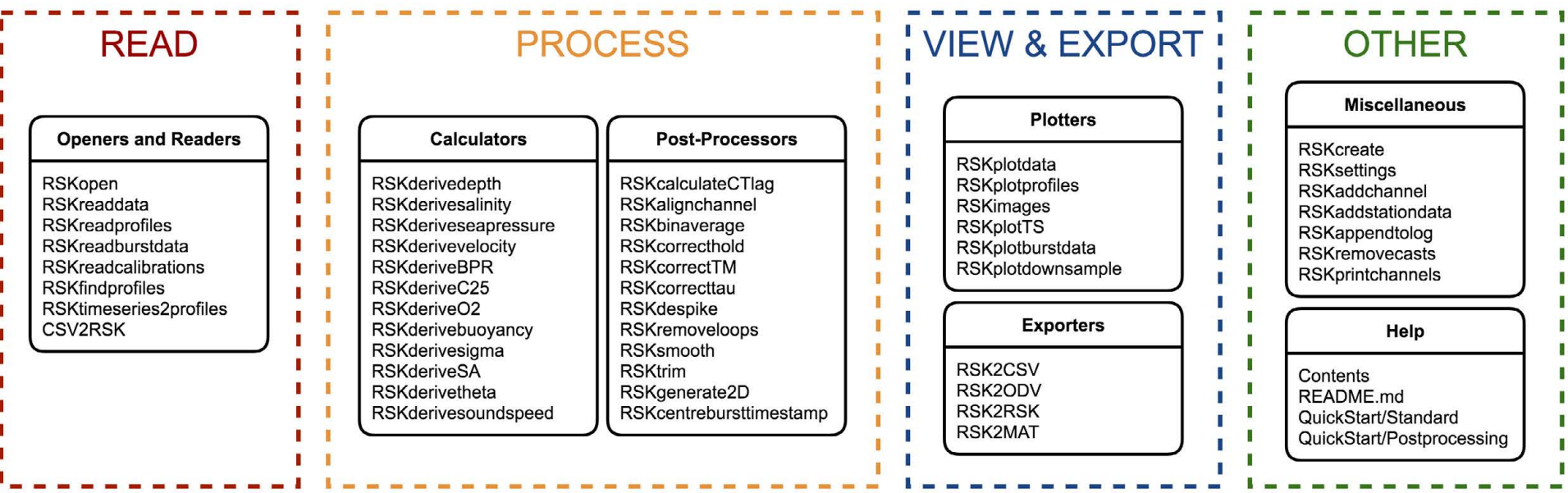

**RBR** 

# **Help and Support**

#### § **QuickStart demo**

- **Earthlehefful Started with RSKTOOLS (pdf)**
- § **[Post-processing RBR data with](https://rbr-global.com/wp-content/uploads/2020/05/PostProcessing.pdf)  RSKtools (pdf)**

## § **Online manuals**

- § **[docs.rbr-global.com/rsktools](http://docs.rbr-global.com/rsktools)**
- § **type** help RSKtools **in the MATLAB command window**
- § **[Bugs: support@rbr](mailto:support@rbr-global.com?subject=RSKtools)global.com**

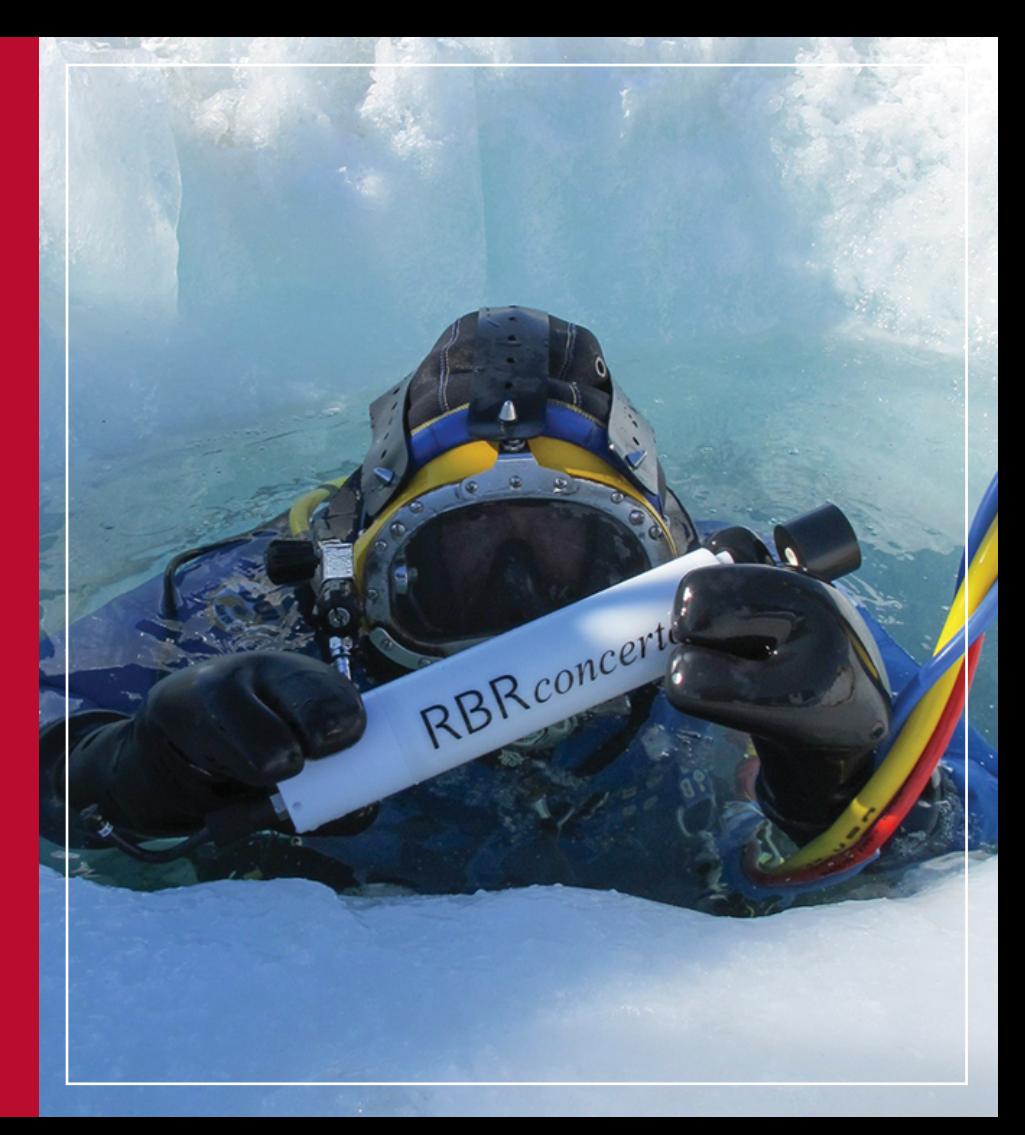

#### **Introduction to RSKtools functions**

CTD data post-processing example

#### **Simplified CTD data post-processing pipeline:**

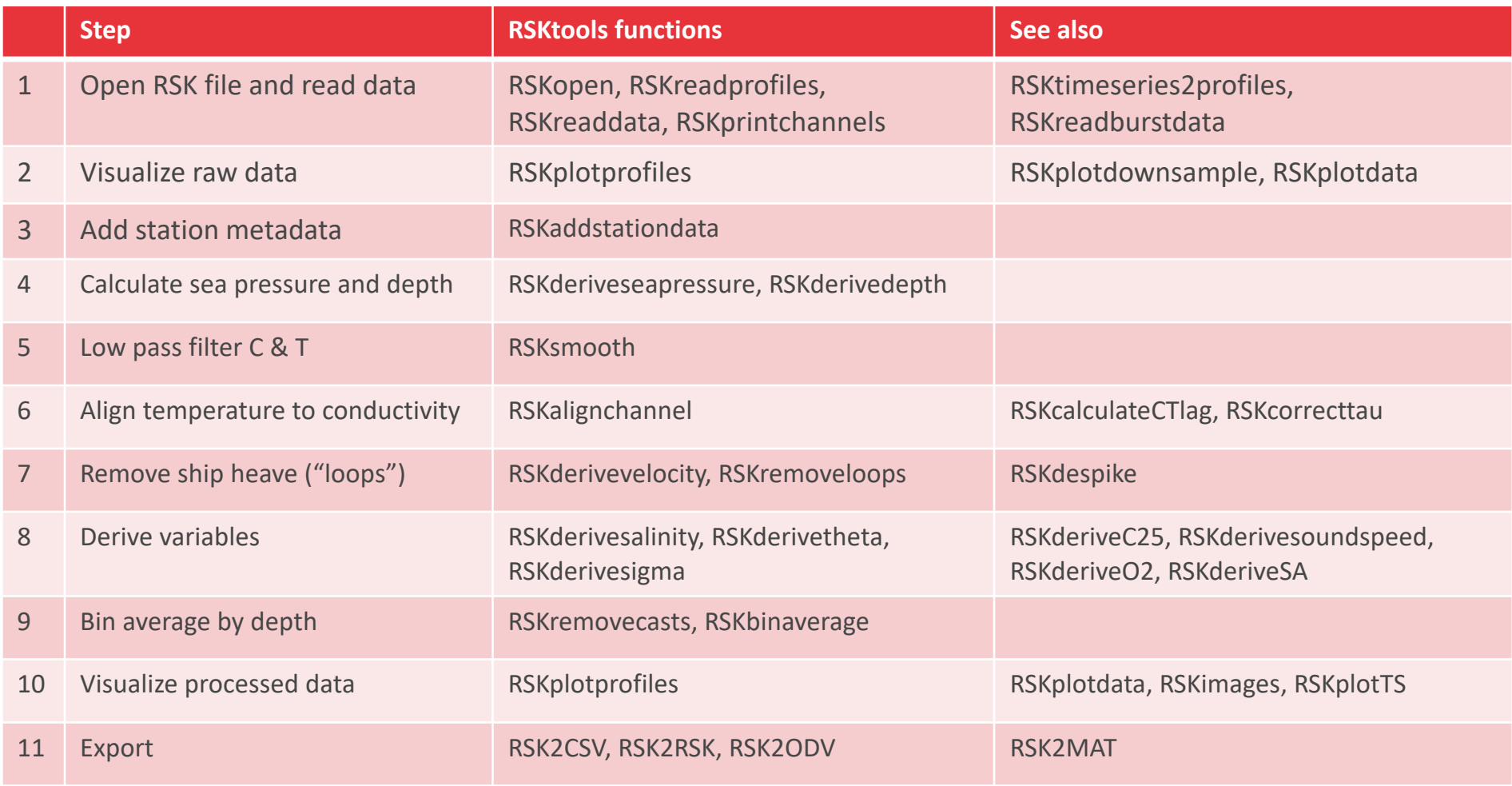

# Ø Read Ø View Ø Process  $\triangleright$  Export

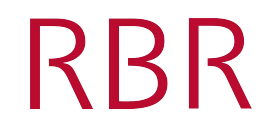

#### **RSKopen**

rsk = RSKopen('sample.rsk');

• Extract metadata such as channel information, profile start and end times, serial number, sampling rate, etc.

#### **RSKreaddata**

- rsk = RSKreaddata(rsk, 't1', tstart, 't2', tend);
- Read data from all channels as a *time series*. Optionally specify start and end times to read select periods.

## **RSKreadprofiles**

- rsk = RSKreadprofiles(rsk,'profile',1:4,'direction','down');
	- Uses profile "events" from Ruskin to read the data and store as profiles

#### **RSKopen**

rsk = RSKopen('sample.rsk');

- *dbInfo*
	- version, format, file and path
- *channels*
	- § channel name, unit
- *continuous*
	- sampling rate
- *profiles*
	- § profile start and end times
- § *instruments*
	- § instrument name
	- instrument serial number
- § *log*
	- § data processing log

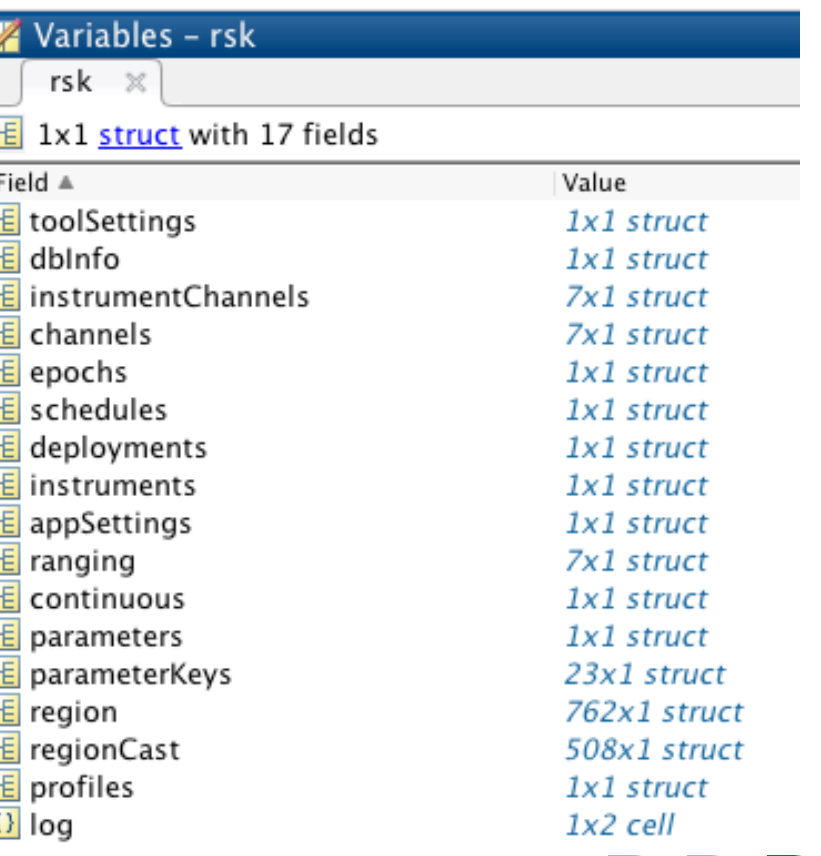

RRR

## **RSKprintchannels**

RSKprintchannels(rsk)

#### Display important information about the instrument and dataset

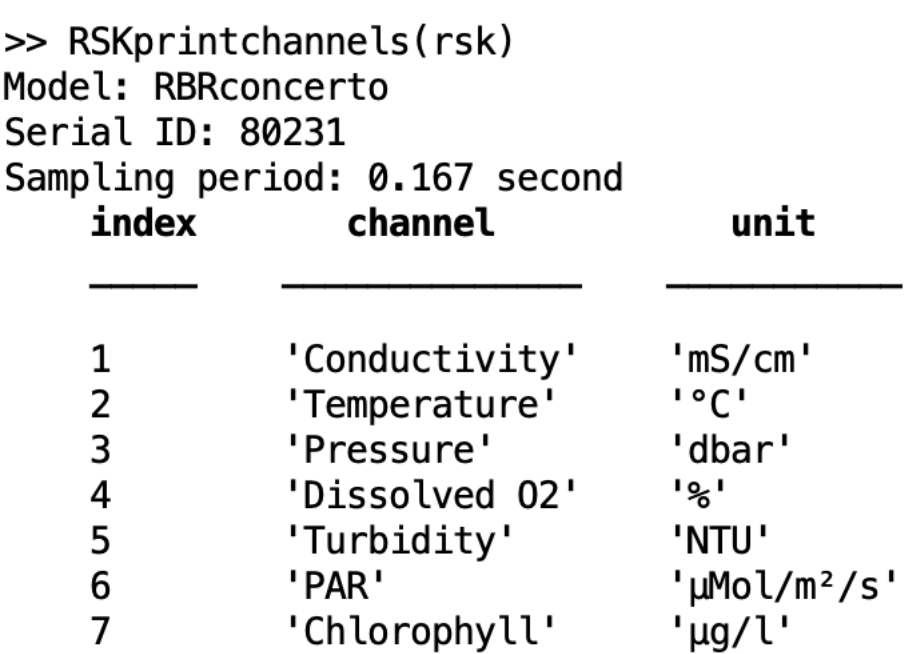

**RBR** 

#### **RSKreaddata**

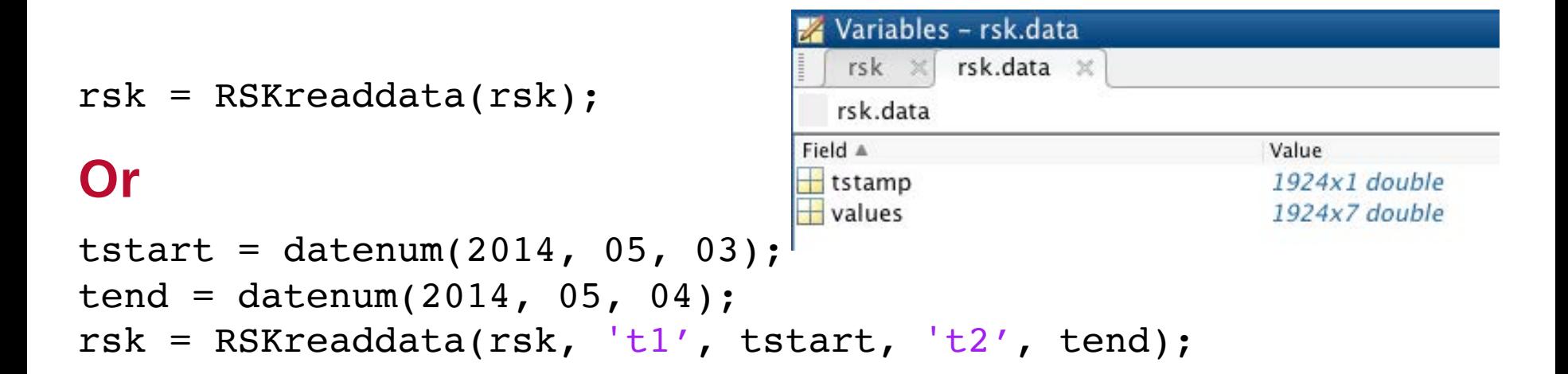

RRR

• Data subset specified by start time  $t1$  and end time  $t2$ .

#### **rsk.data**

Wariables religions values

- Row: number of data samples
- Column: number of channels

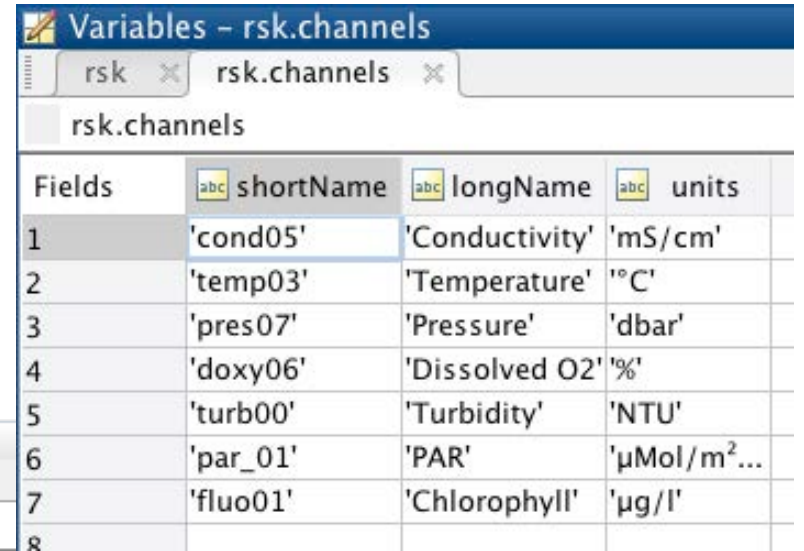

**RBR** 

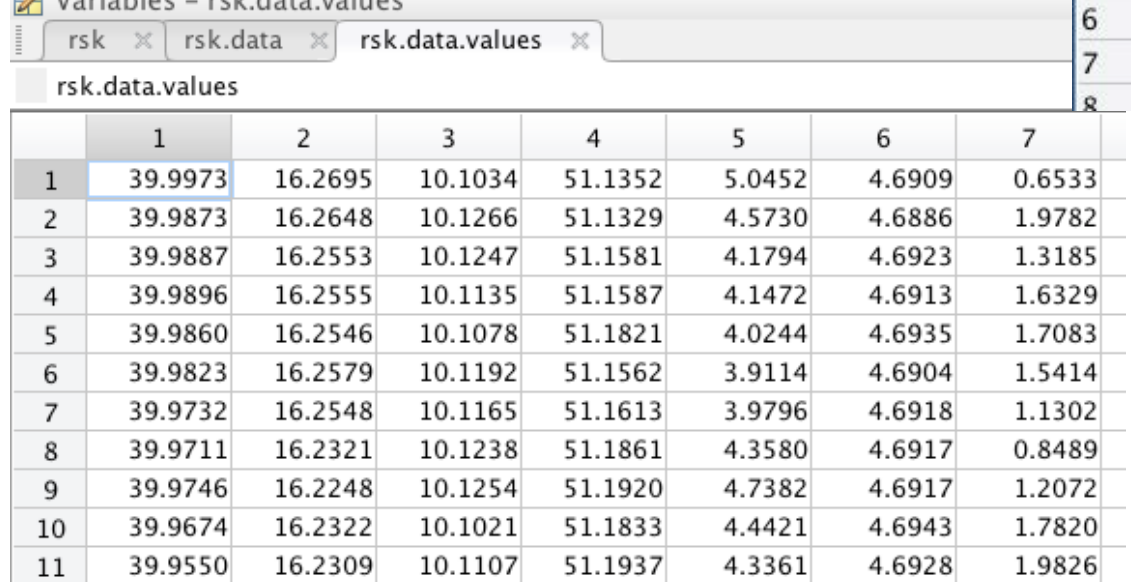

#### **RSKreadprofiles**

rsk = RSKreadprofiles(rsk,'profile',[1:4],'direction','both');

- Either logger or Ruskin detects profiles and stores start and ene time of each cast
- RSKreadprofiles uses that information to directly read data into profiles

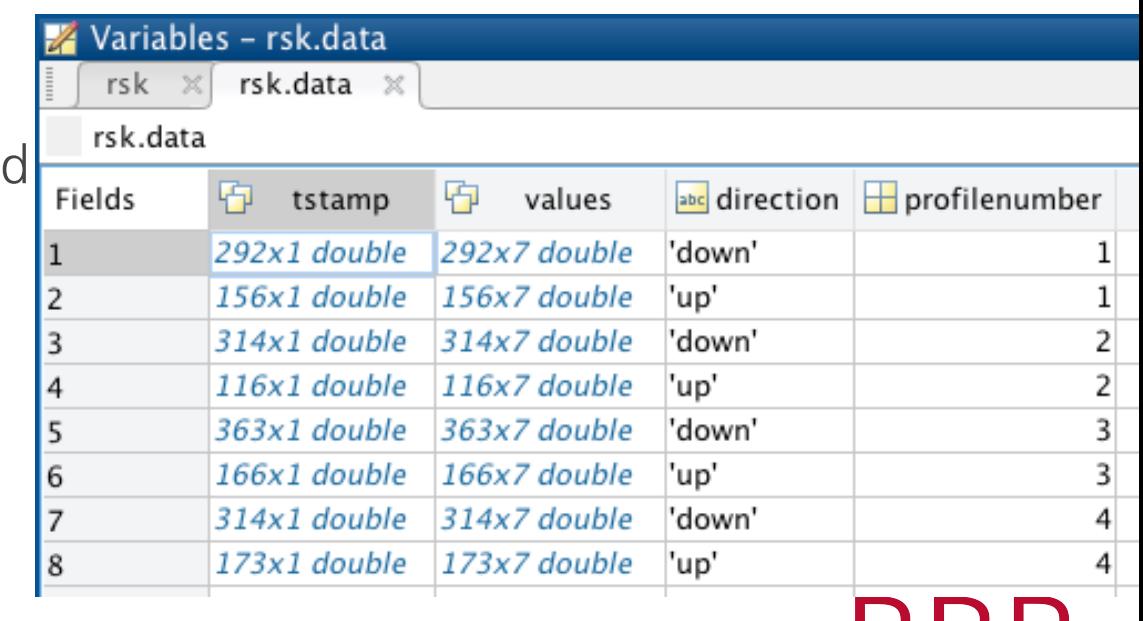

**KBK** 

#### **RSKtimeseries2profiles**

rsk = RSKtimeseries2profiles(rsk, 'pressureThreshold', 200);

- Reorganize time series created by RSKreaddata into profiles
- Useful when profile events were not correctly detected by logger/Ruskin
- Cast detection parameters can be tuned to for specific data sets

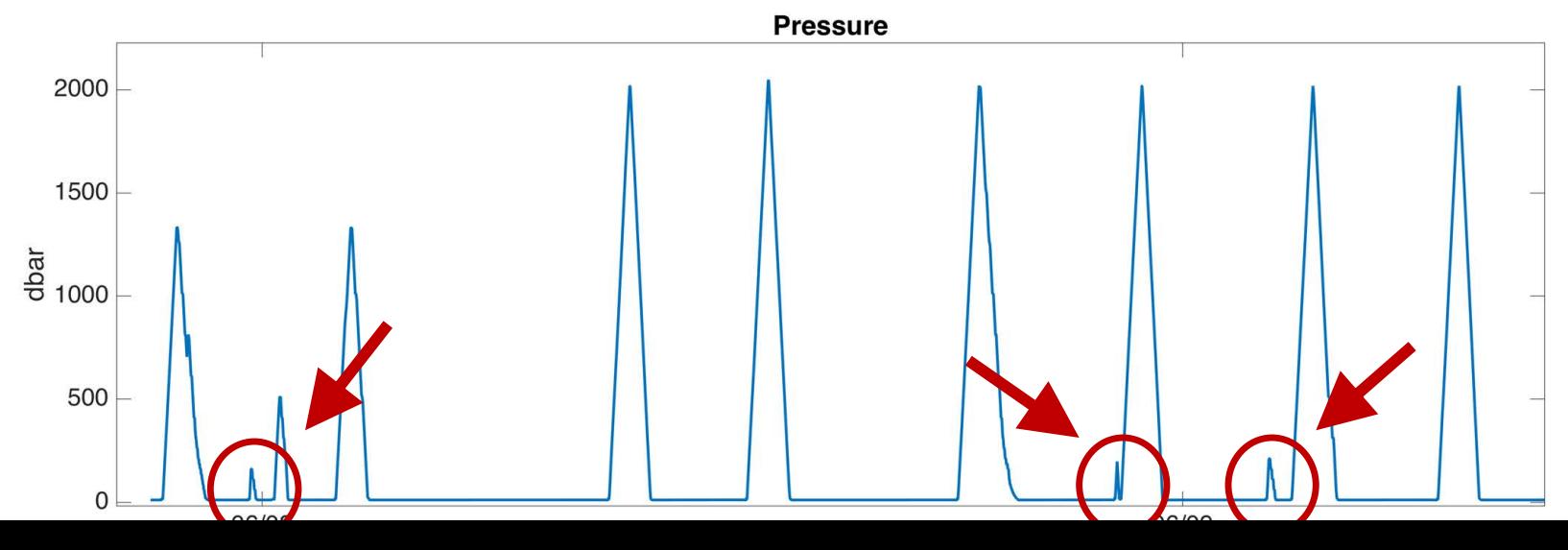

#### **RSKaddstationdata**

```
stations = {'S1','S2','S3','S4'};
rsk = RSKaddstationdata(rsk,'cruise',{'Repeat 
line'},'Station',stations,'latitude',lat vec,'longitude',lon ve
c);
```
• Note this data is exported into the header by RSK2CSV.

```
\gg disp(rsk.data(1))
           tstamp: [21x1 double]
           values: [21x12 double]
        direction: 'up'
    profilenumber: 1
         latitude: 45
        longitude: -25
          station: {'SK1'}
           cruise: {'Skootamatta Lake 1'}
           vessel: {'R/V RBR'}
          comment: []
     samplesinbin: [21x1 double]
```
**>Read >View >Process >Export** 

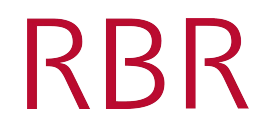

#### **RSKplotdata**

RSKplotdata(rsk,'channel',{'temperature', 'pressure'});

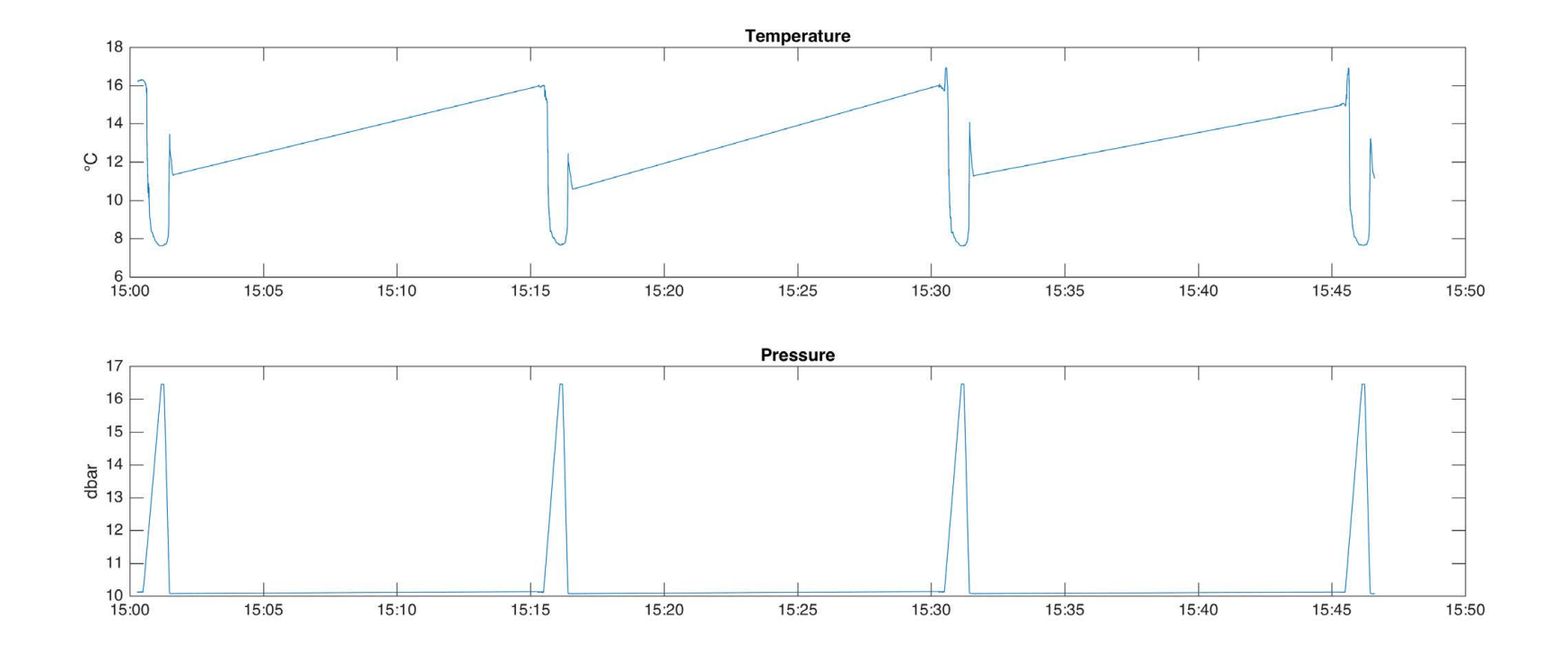

#### **RSKplotprofiles**

RSKplotprofiles(rsk,'channel',{'temperature', 'salinity', 'chlorophyll'},'profile', [1 5 10],'direction','down');

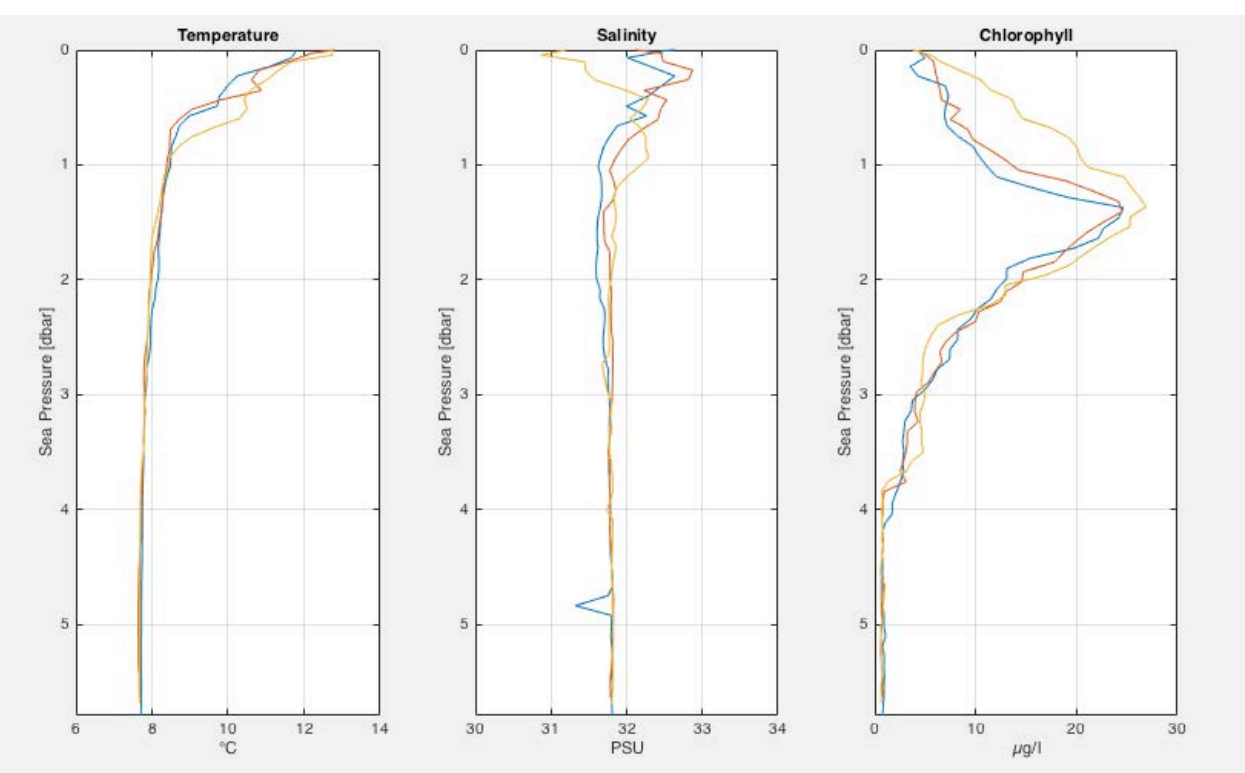

**RBR** 

#### **RSKimages**

RSKimages(rsk, 'direction','up')

• Requires bin averaging the profiles (RSKbinaverage)

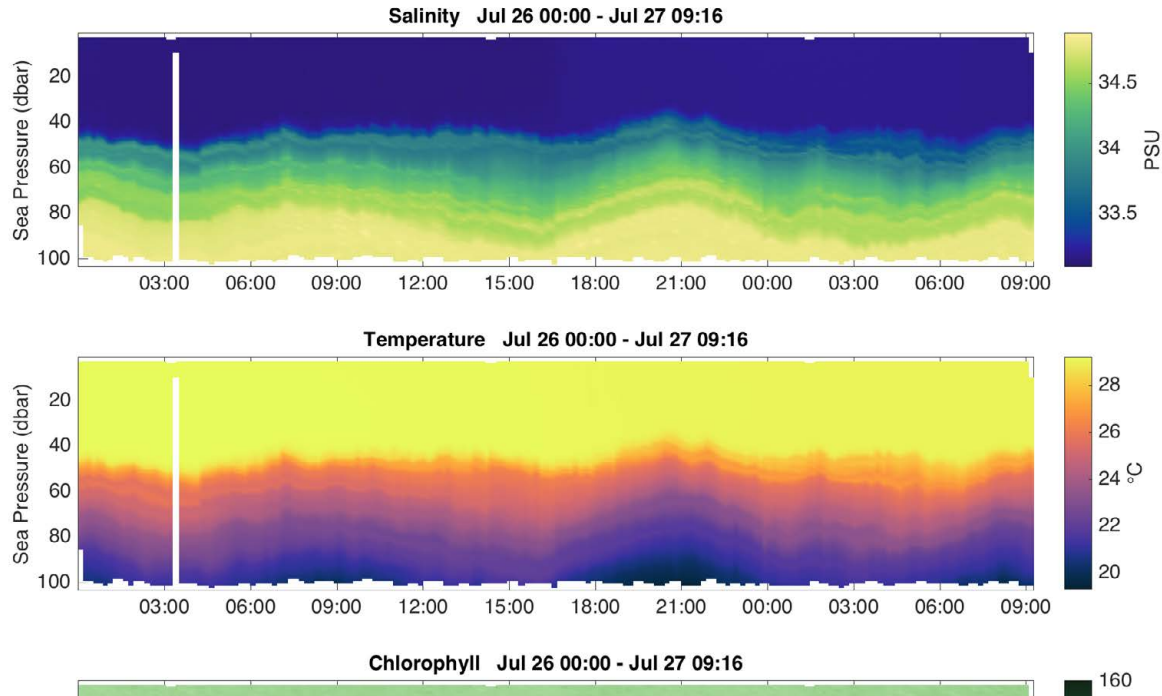

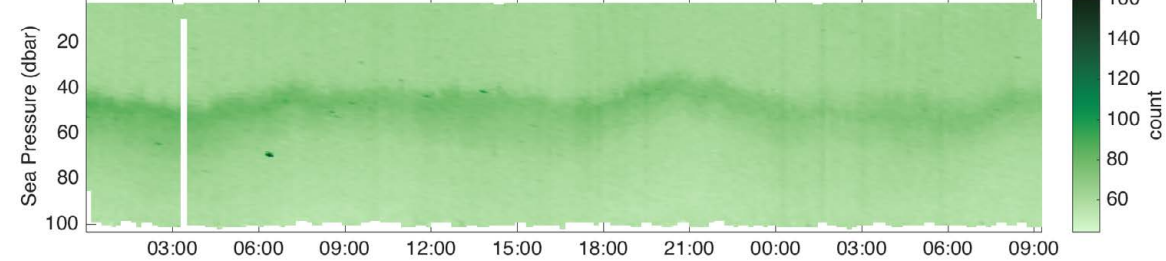

#### **RSKplotTS**

RSKplotTS(rsk,'profile',1:3,'direction','down');

 $handles = RSKplots(rsk,...);$ 

• outputs line handles to for customization

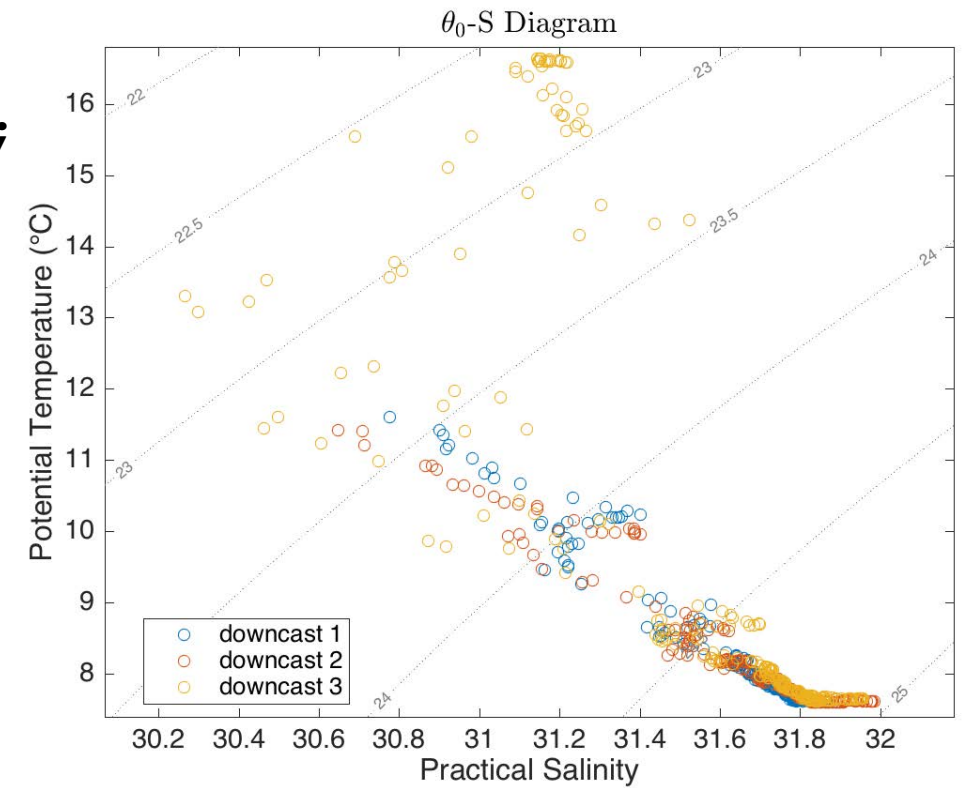

**>Read >View >Process >Export** 

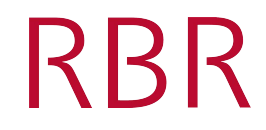

#### **RSKsmooth**

rsk = RSKsmooth(rsk,'temperature','windowLength',5, 'filter','boxcar','profile',1,'direction','down');

- Low-pass filter data with a running average or median
- Boxcar or triangular weighting windows
- User specified window length, profile number and cast direction

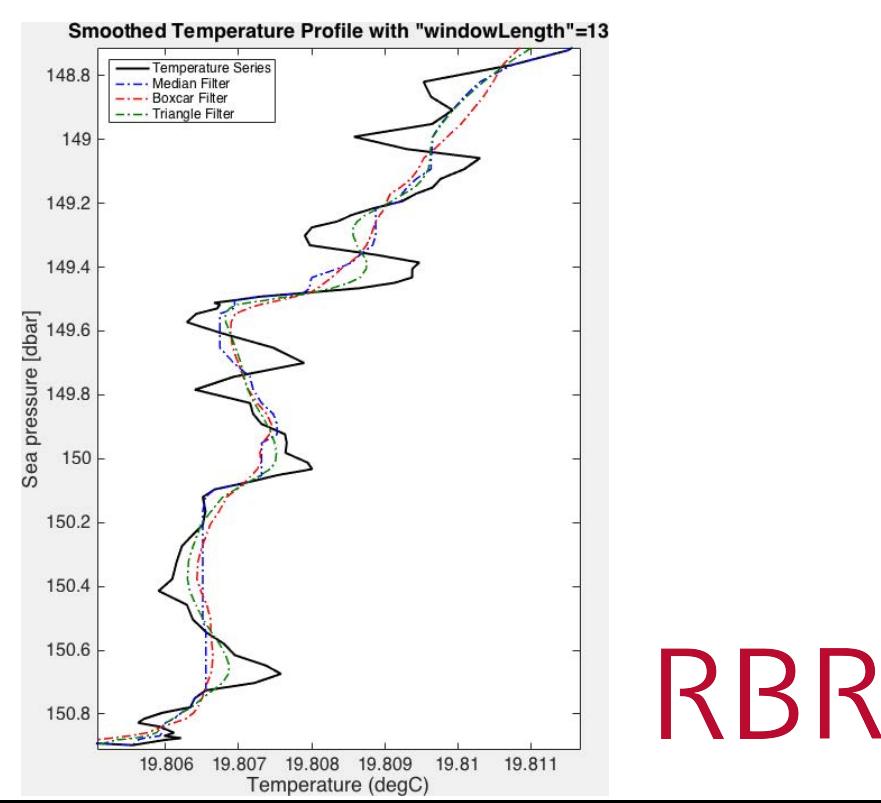

#### **RSKalignchannel**

rsk = RSKalignchannel(rsk, 'channel','temperature','lag',2);

- Shifts a channel in time
- Can specify lag as a number of samples or a time in seconds (requires interpolation)

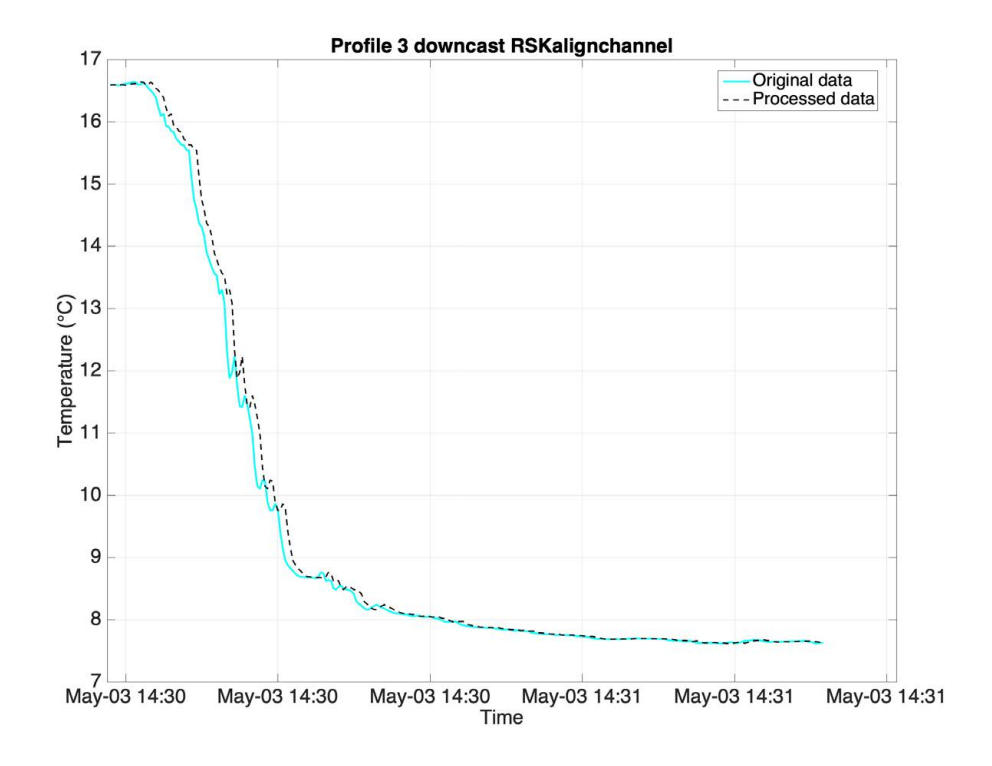

## **Time misalignment of conductivity and temperature**

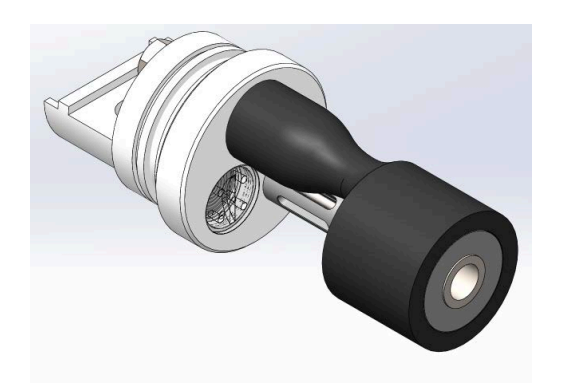

- In some instruments, conductivity and temperature are separated vertically in space
- Sensors may have different time constants  $\rightarrow$  Both factors cause errors in derived salinity (e.g., spikes)
- For details on dynamic corrections for RBR CTDs, please see: [Webinar recording](https://youtu.be/uJXh5wV_2NE) and [PDF slides](https://rbr-global.com/wp-content/uploads/2020/05/6.-2020-05-06-RBR-Webinar-CTD-Dyn.-Corr.pdf)

RBR

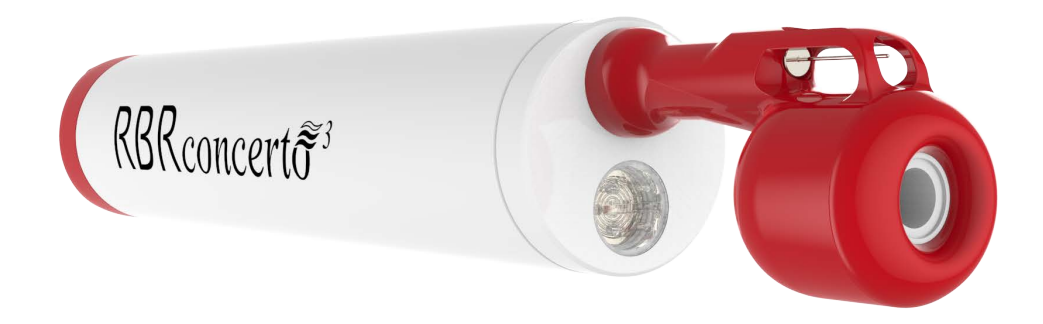

#### **RSKremoveloops – improve data affected by ship heave**

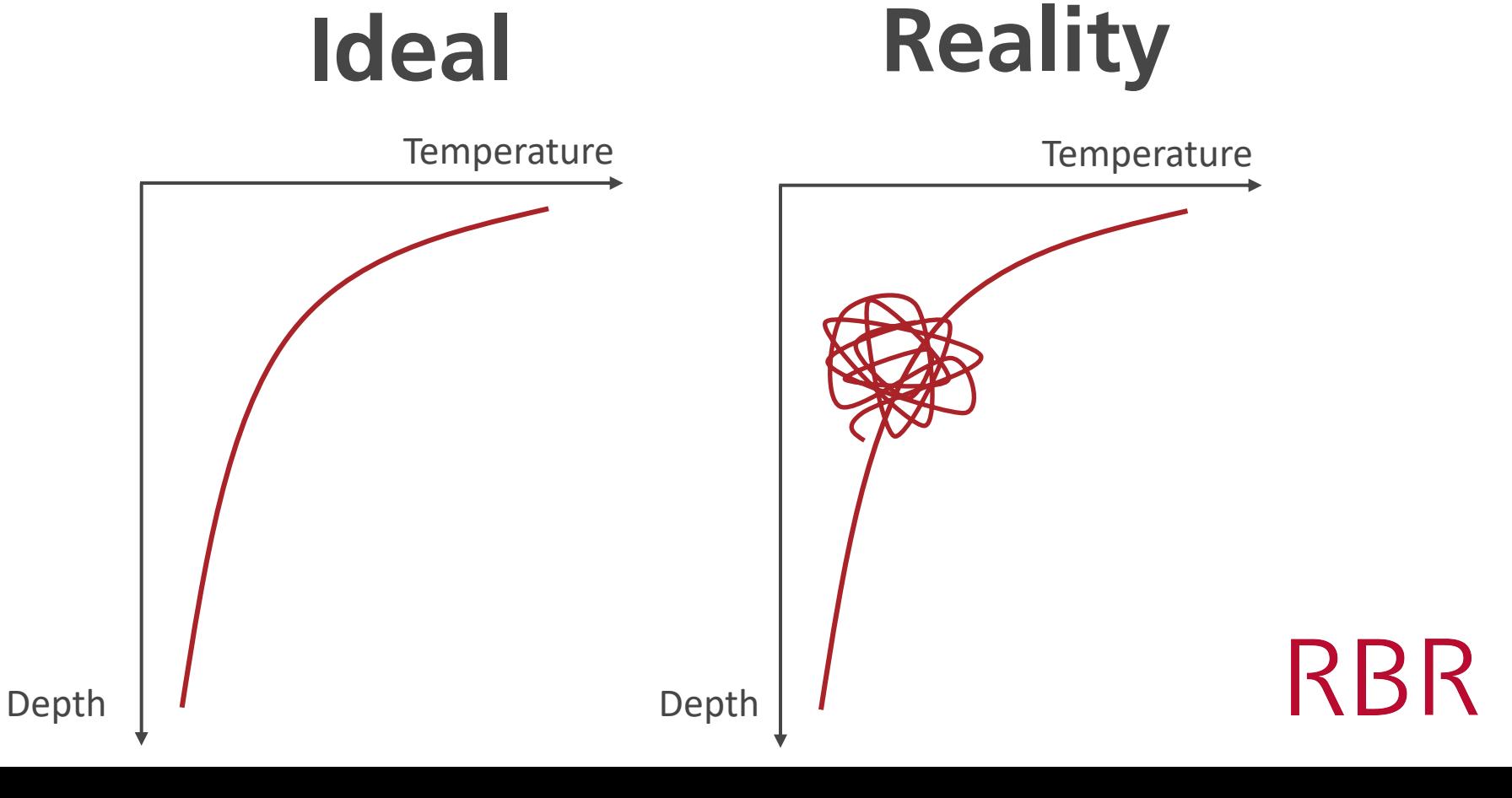

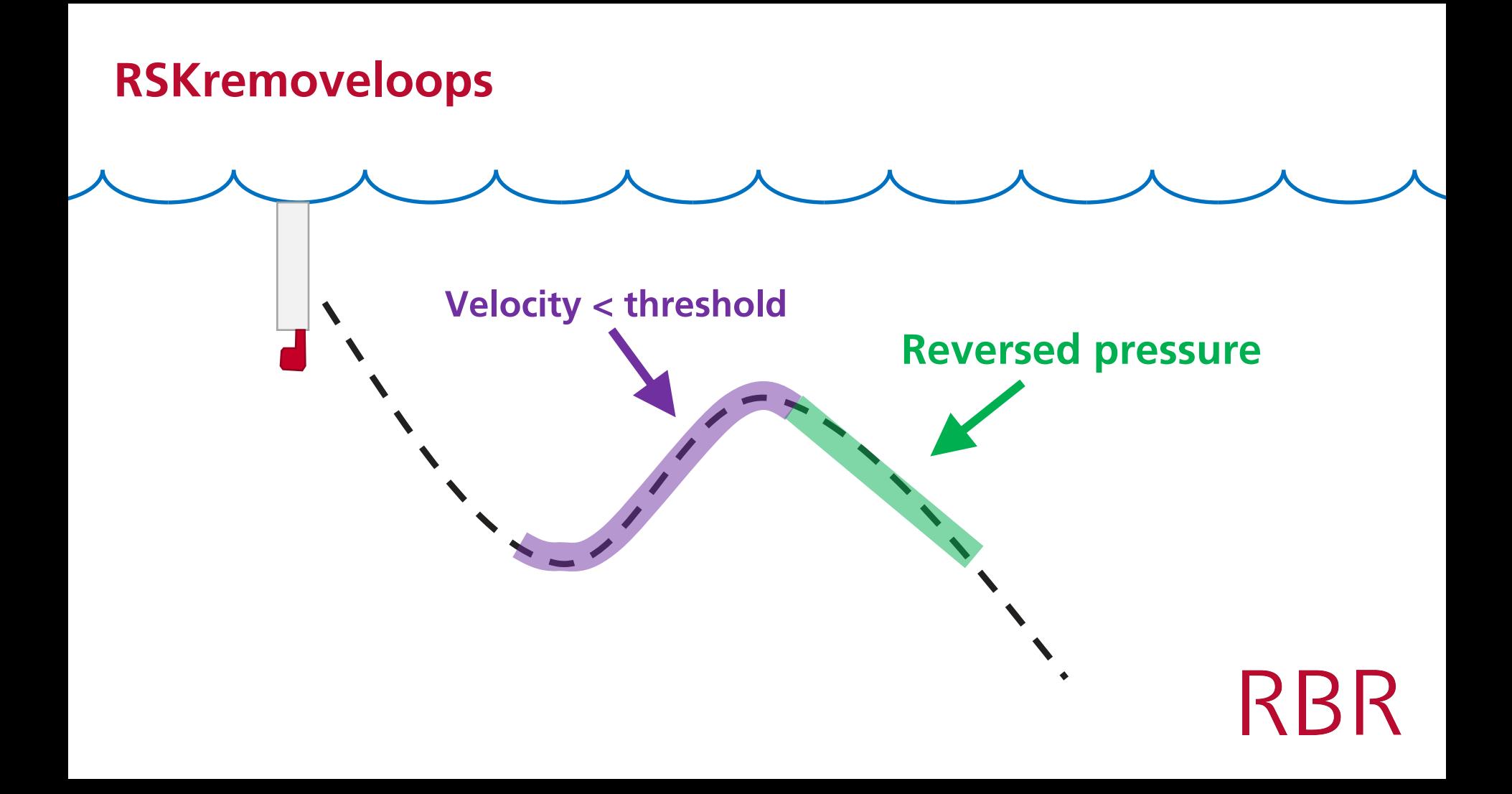

#### **RSKremoveloops**

rsk = RSKremoveloops(rsk,'threshold',0.1);

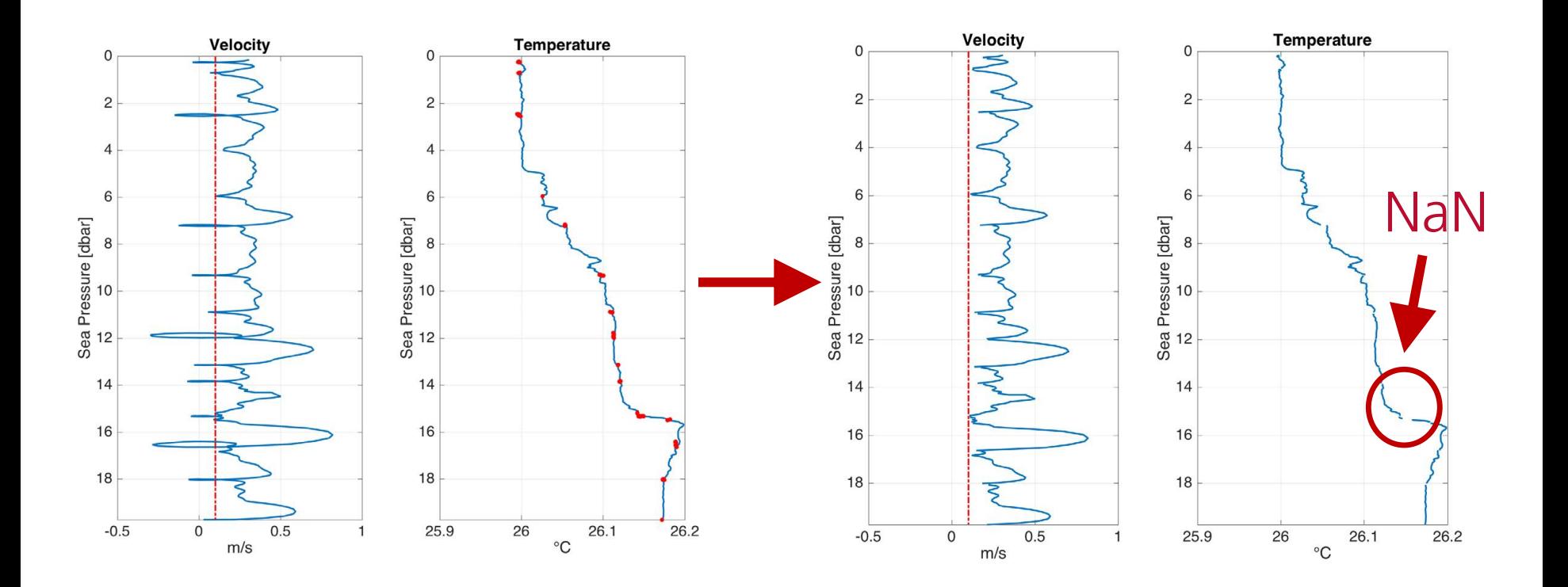

## **RSKdespike**

- rsk = RSKdespike(rsk,'temperature','threshold',4, 'windowLength',11,'action','nan');
- Low-pass filter data to calculate a reference time series and standard deviation of the residuals.
- Data lying outside of 'threshold' times of standard deviations are defined as spikes.
- Three methods to deal with spikes
	- NaN
	- replace
	- interp

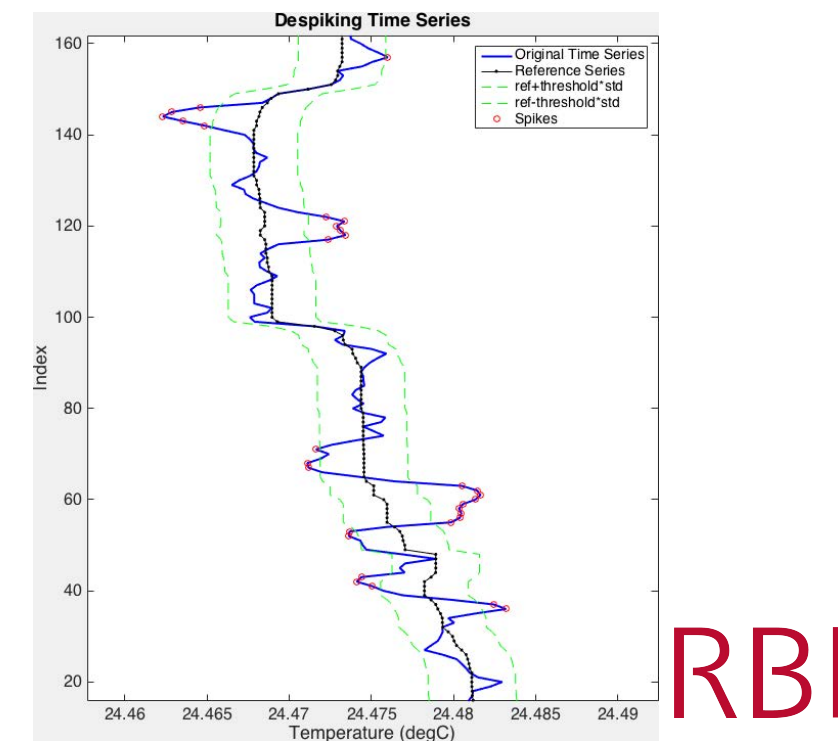

#### **RSKbinaverage**

rsk = RSKbinaverage(rsk, 'binBy', 'time', 'binSize', 600);

- Bin average data within an interval
- Bin by sea pressure, depth, or time

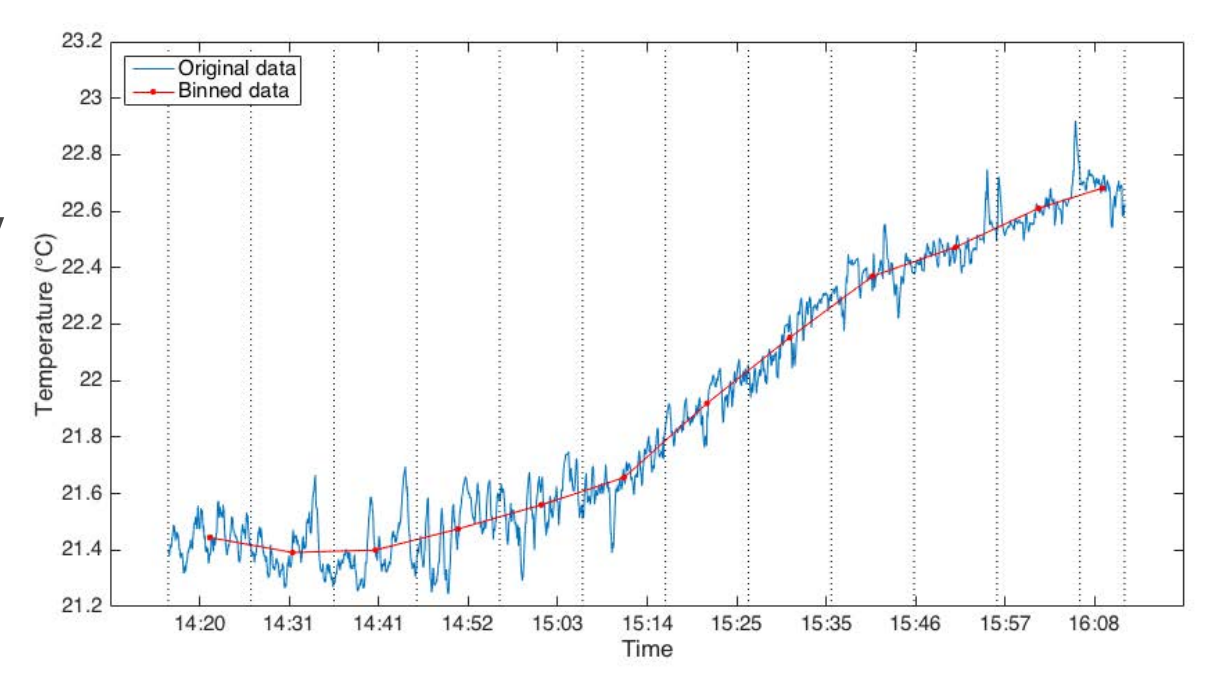

#### **RSKbinaverage**

rsk = RSKbinaverage(rsk, 'direction', 'down', 'binBy', 'depth', 'binSize', 1, 'boundary', 1);

- RSKbinaverage supports regime binning (variable bin widths)
- Bin average according to pressure, depth, time, or any channel

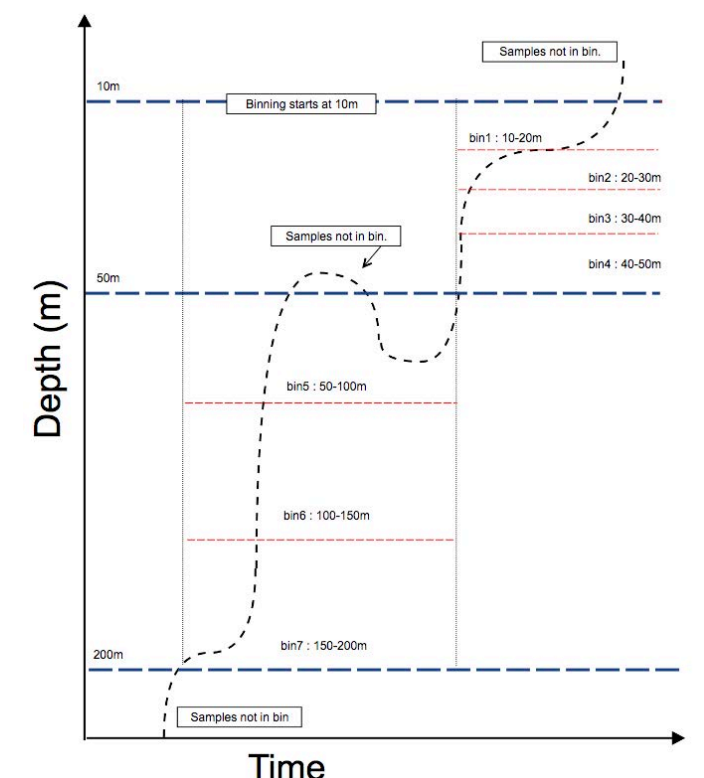

#### **Visualization mode for post-process functions**

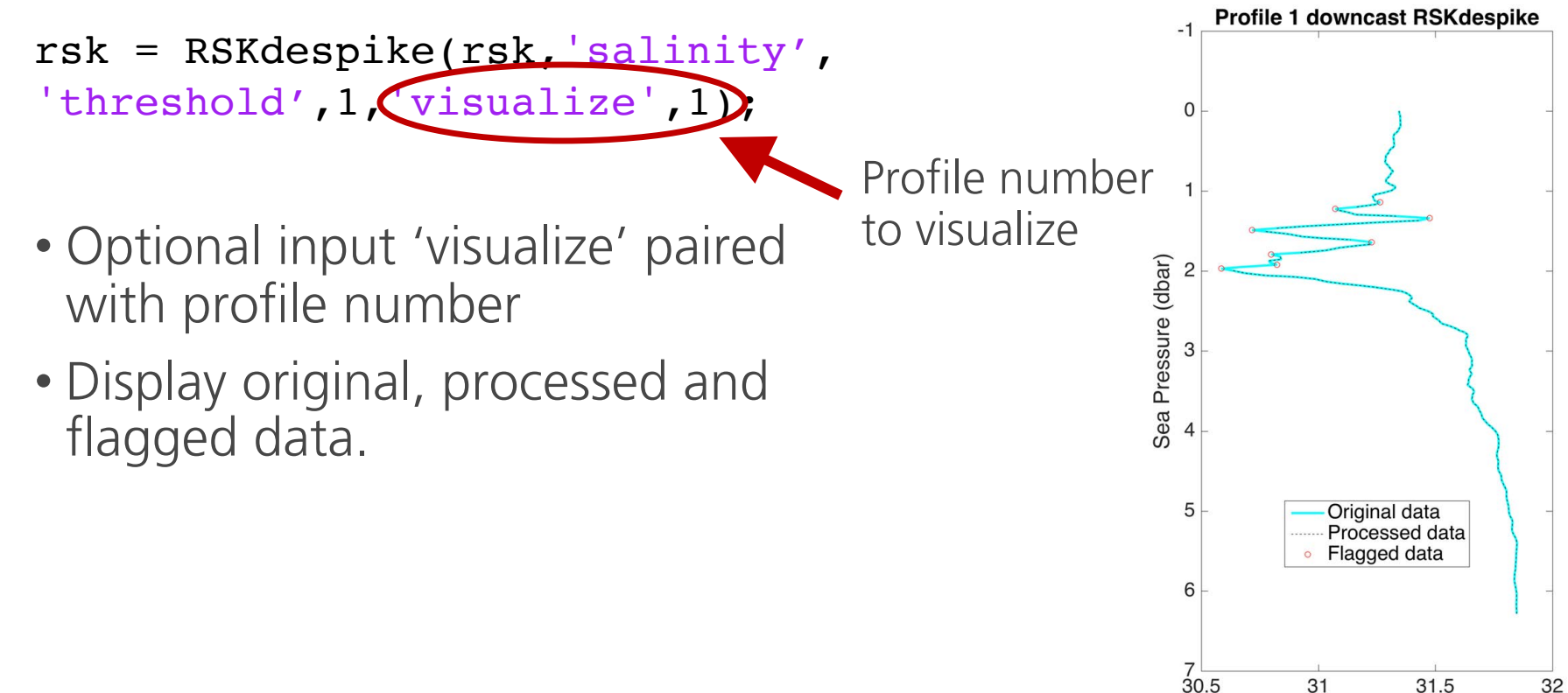

Salinity (PSU)

#### **Visualization mode for post-process functions**

rsk = RSKbinaverage(rsk, 'binBy', 'sea pressure', 'direction', 'down', 'visualize', 1);

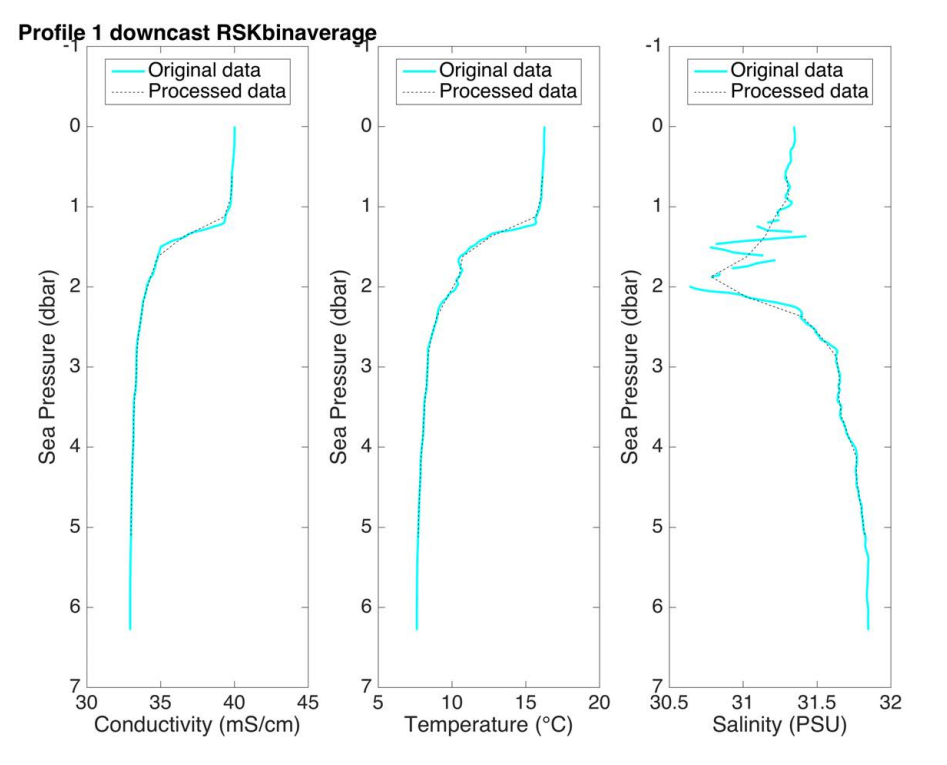

K K K

## **RSKderive**

- sea pressure
- profiling velocity
- Sound speed
- Specific conductivity
- O2 concentration
- O2 saturation

TEOS-10 wrappers:

• depth

 $\bullet$  ……

- Practical and Absolute Salinity
- Potential temperature and density
- buoyancy frequency

rsk = RSKderiveseapressure(rsk); rsk = RSKderivesalinity(rsk);

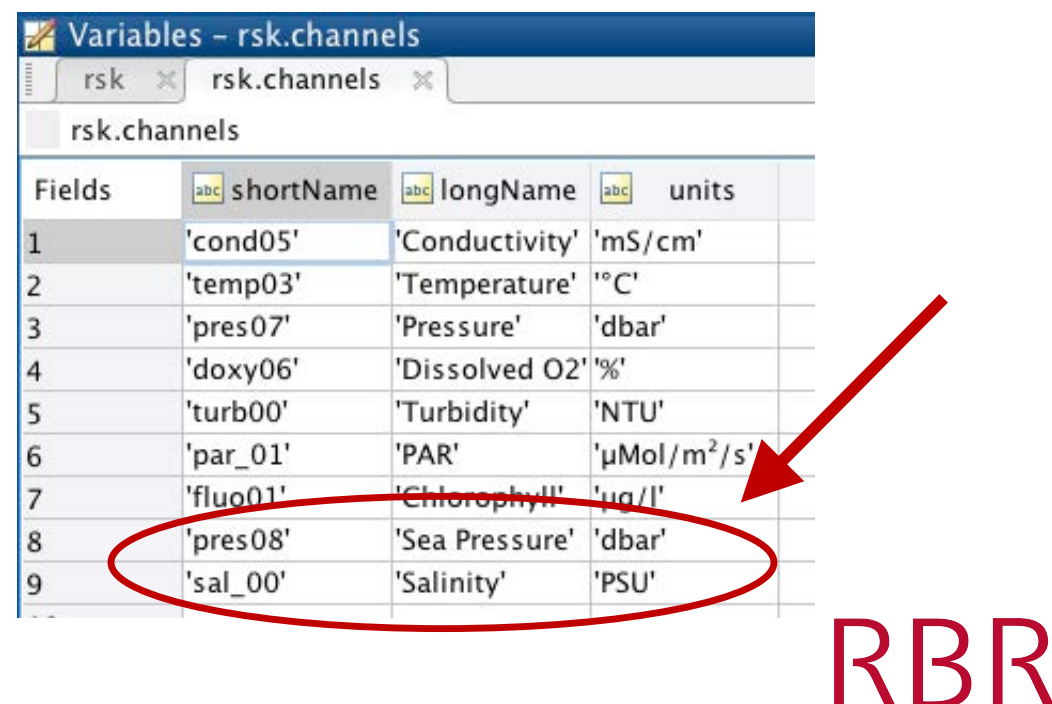

## **Functions: Advanced post-processing**

Ø **RSKcorrecttau** Ø **RSKcorrectTM**

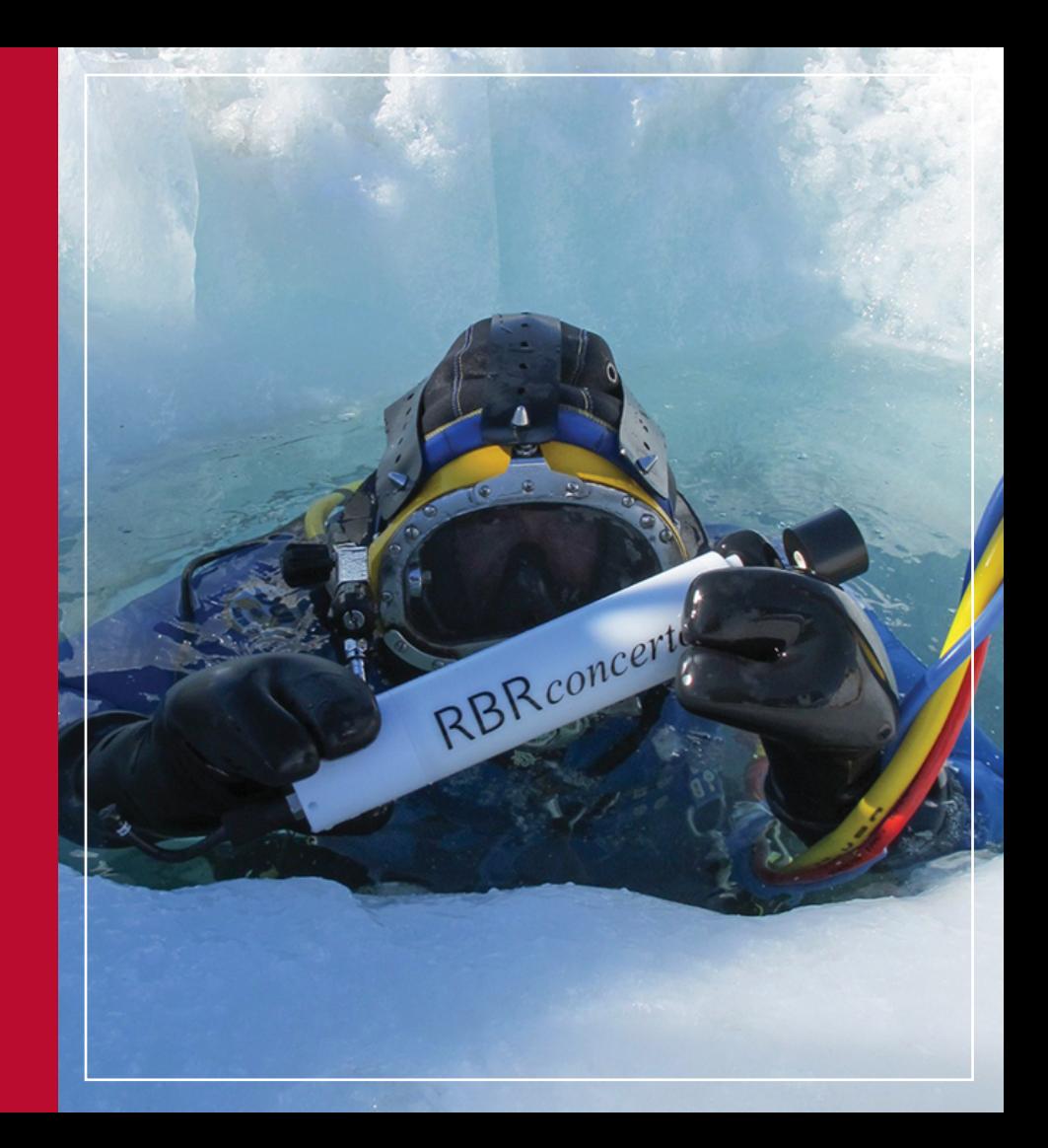

#### **RSKcorrecttau**

- Apply Fozdar et al. (1985) algorithm to correct the phase and amplitude response of measured signals.
- Known as signal reconstruction or "sharpening"
- Suitable for sensors with a relatively large time constant
	- Profiling with a dissolved oxygen sensor with  $\tau = 8$  s
	- And/or fast profiling through large gradients

#### **RSKcorrecttau**

rsk = RSKcorrecttau(rsk,'channel','Dissolved O2','tauResponse',8)

- Application on RBR*coda* T.ODO  $(\tau = 8s)$  in a profiling practice
- T.ODO  $\text{fast } (\tau = 1 \text{s})$ serve as a reference

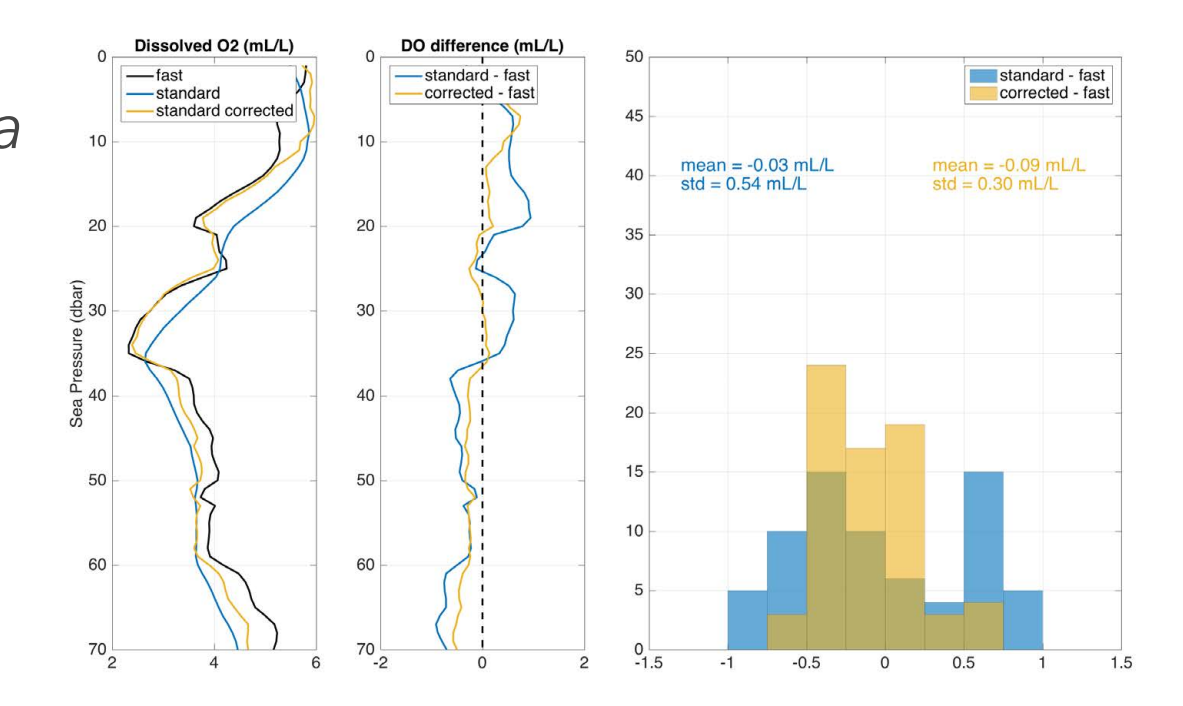

#### **RSKcorrectTM**

- rsk = RSKcorrecttau(rsk, 'alpha',  $0.08$ , 'beta',  $1/8$ );
- Applies the Lueck and Picklo (1990) algorithm to correct measured conductivity for thermal inertia

$$
C_T(n) = -bC_T(n-1) + \gamma a[T(n) - T(n-1)]
$$
  
\n
$$
a = 4f_N\alpha\beta^{-1}(1 + 4f_N\beta^{-1})^{-1}
$$
  
\n
$$
b = 1 - 2a\alpha^{-1}
$$
  
\n
$$
C_{cor}(n) = C(n) + C_T(n)
$$

RBR

Lueck, R. G. and J. J. Picklo, 1990: Thermal inertia of conductivity cells: Observations with a Sea-Bird cell. J. Atmos. Oceanic Technol., 7, pp. 756 - 768. https://doi.org/10.1175/1520-0426(1990)007<0756:TIOCCO>2.0.CO;2 **>Read >View >Process >Export** 

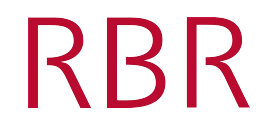

#### **RSK2CSV**

#### RSK2CSV(rsk,'channel',{'conductivity','pressure','dissolved O2'},'outputdir','/Users/folder','comment','Hey Jude');

RRR

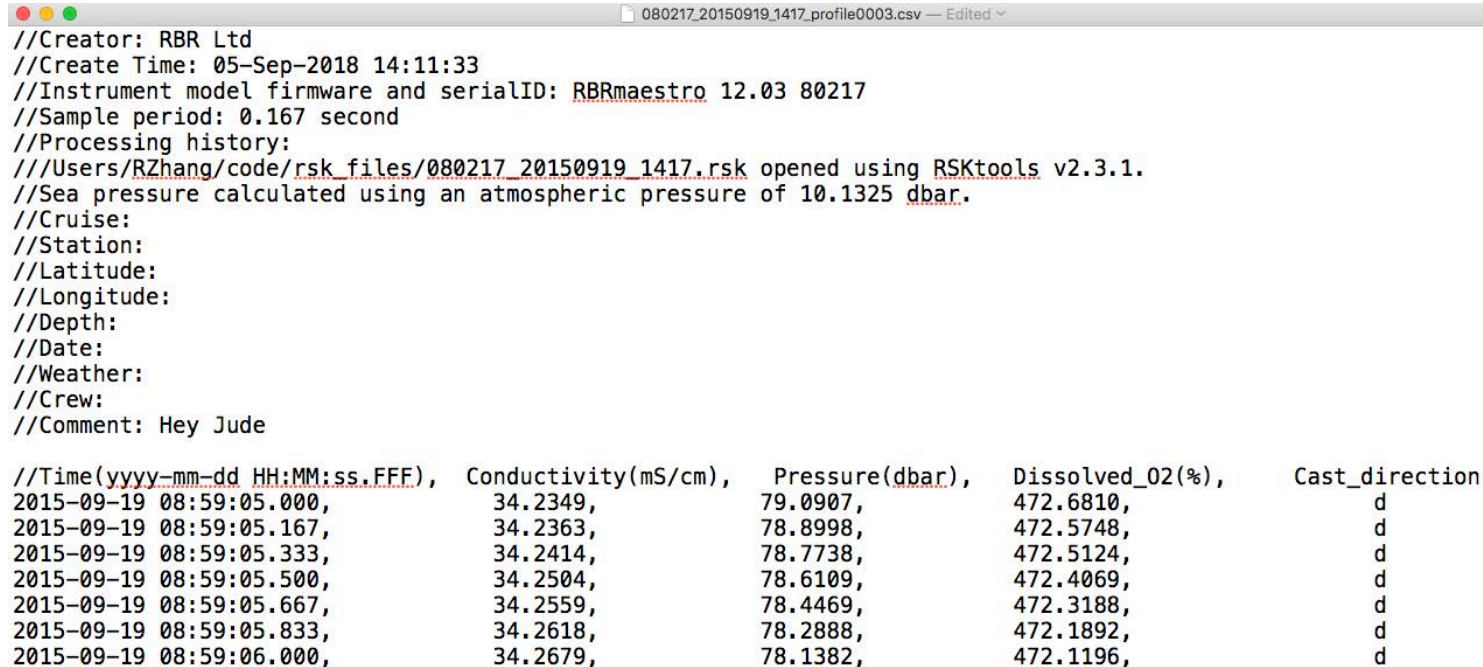

#### **RSK2ODV**

#### RSK2ODV(rsk)

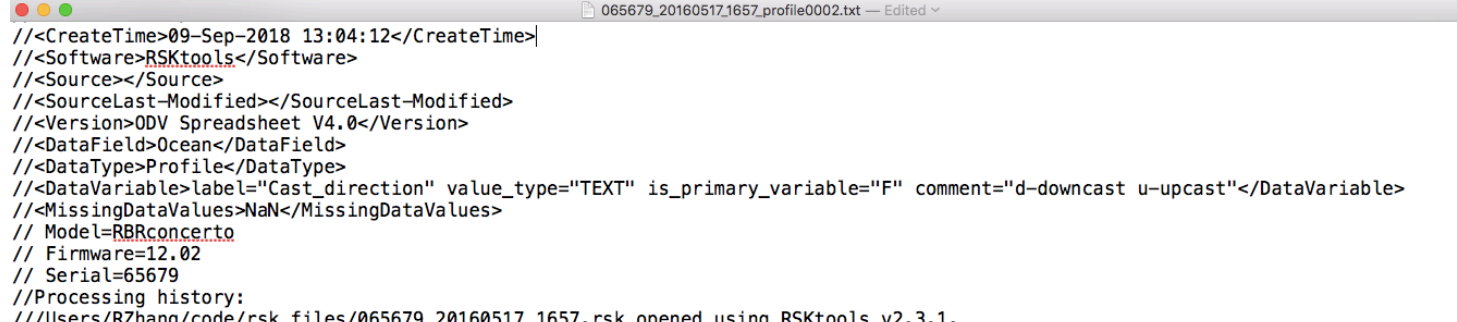

///Users/<u>RZnang</u>/code/<u>rsk\_tiles/0b5b/9\_2016051/\_1b5/.rsk</u>\_opened\_using\_<u>RSKtools</u>\_v2.3.1.<br>//Sea pressure calculated using an atmospheric pressure of 10.1325 <u>dbar</u>.

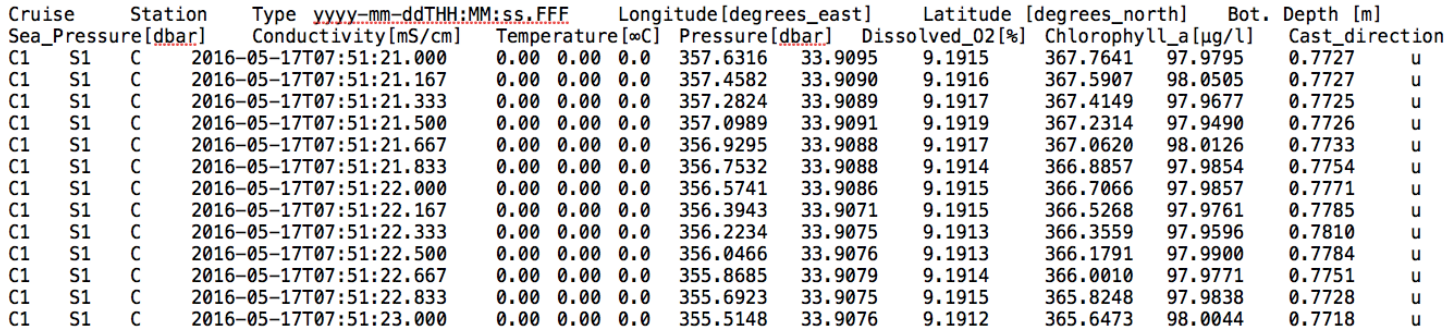

**RBR** 

#### **RSK2RSK**

 $newfile = RSK2RSK(rsk)$ 

- Write rsk file using simplest schema
- Write post-processed RBR data in an RSK file
- Readable with Ruskin
- Independent from original RSK file

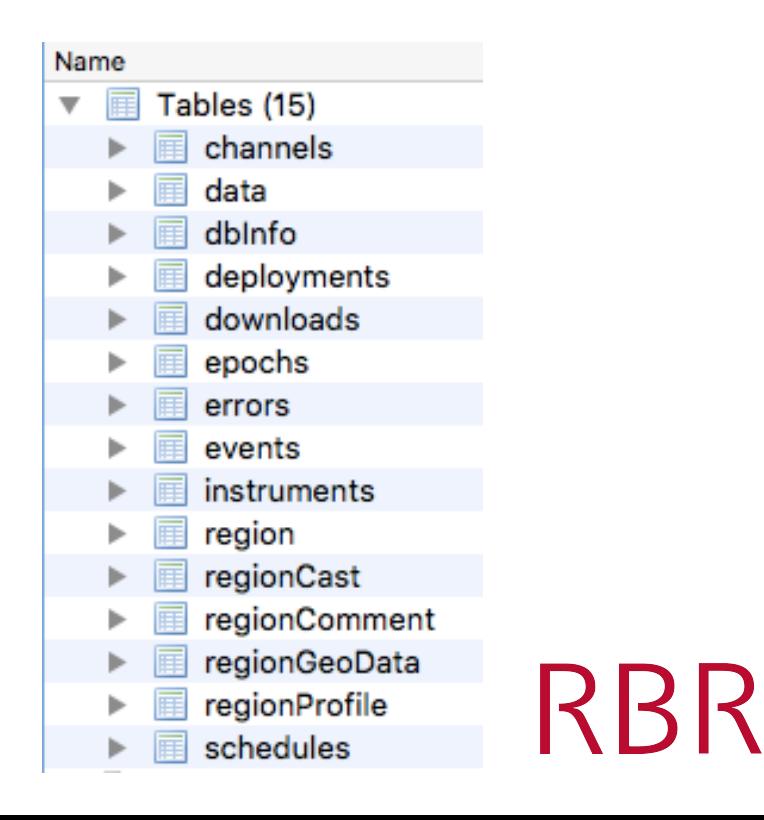

#### **RSKcreate – convert ANY data into the rsk structure**

- Any data source: other CTDs, float, gilder, etc
- Legacy RBR instruments
- Apply RSKtools function to any dataset!

```
tstamp = [735722.625196759;735722.625198692;
          735722.625200613];
values = [39.9973, 16.2695, 10.1034;
          39.9873, 16.2648, 10.1266;
           39.9887, 16.2553, 10.1247];
channel = {'Conductivity','Temperature','Pressure'};
unit = \{ 'mS/cm', '°C', 'dbar' \};rsk = RSKcreate('tstamp',tstamp,'values',values,
'channel', channel, 'unit', unit);
```
RBR

## **Bitbucket repository**

- Stay on top of the most recent developments
- Anyone can contribute

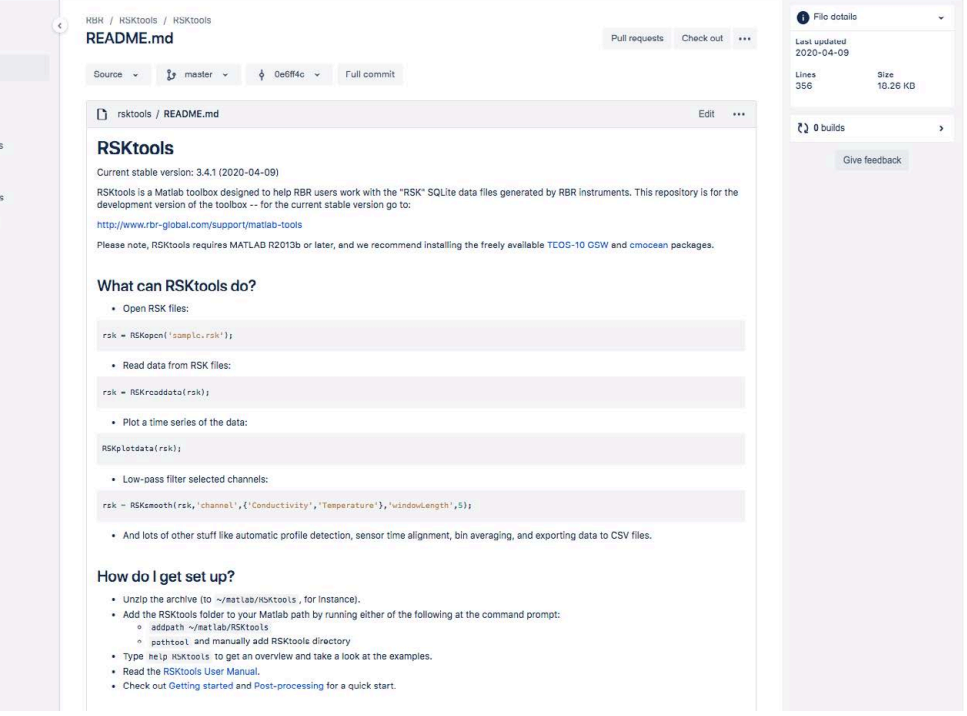

RBR

<https://bitbucket.org/rbr/rsktools/src/master/>

RSKtools () Source Commits **Is** Branches  $n$ Pull request  $C<sub>1</sub>$  Pipelines **C** Deployment  $\n **Downloads**\n$ 

#### **[Online manuals](https://docs.rbr-global.com/rsktools) - <https://docs.rbr-global.com/rsktools>**

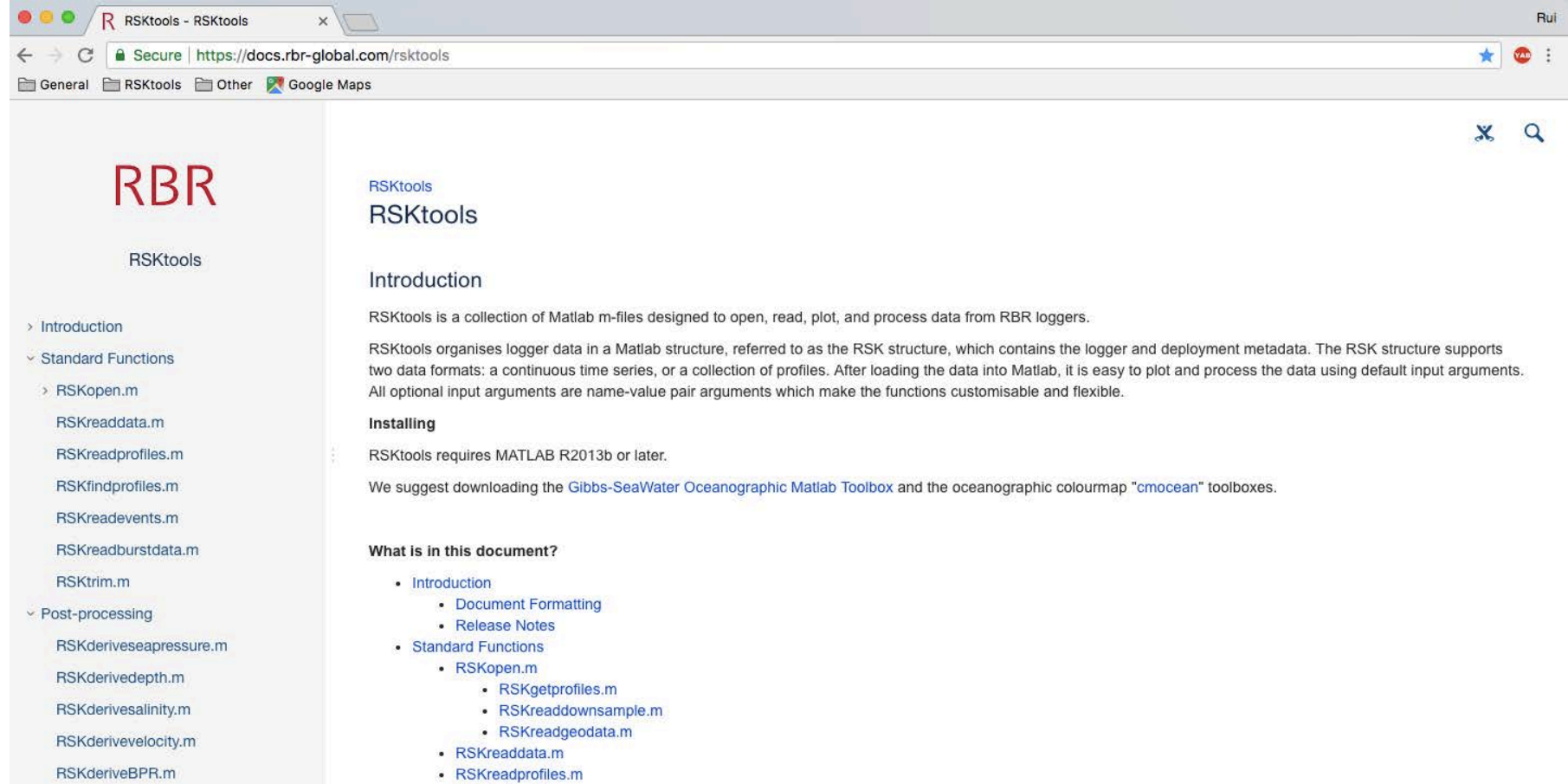

· RSKfindprofiles.m

**DOMESTIC OF BUILDING** 

# help rsktools help RSKdespike Help from the Matlab command window

#### **Command Window**

>> help rsktools rsktools Version 3.0.0 2018-11-14

1. This toolbox depends on the presence of a functional mksqlite library. We have included a couple of versions here for Windows (32 bit/ 64 bit), Linux (64 bit) and Mac (64 bit). If you might need to compile another version, the source code can be downloaded from https://sourceforge.net/projects/mksqlite/files/. RSKtools currently uses mksqlite Version 2.5.

2. Opening an RSK file. Use RSKopen with a filename as the argument:

 $RSK = RSKopen('sample, rsk')$ :

This generates an RSK structure with all the metadata from the database. and a downsampled version of the data. The downsampled version is useful for generating figures of very large data sets.

3. Use RSKreaddata to read data from the RSK file:

RSK = RSKreaddata(RSK, 't1', <starttime>, 't2', <endtime>);

This reads a portion of the 'data' table into the RSK structure (replacing any previous data that was read this way). The <starttime> and <endtime> values are the range of data to be read. Depending on the amount of data in your dataset, and the amount of memory in your computer, you can read bigger or smaller chunks before Matlab will run out of memory. The times are specified using the Matlab 'datenum' format. You will find the start and end times of the deployment useful reference points - these are contained in the RSK structure as the RSK.epochs.starttime and RSK.epochs.endtime fields.

4. Plot the datal

RSKplotdata(RSK)

#### **Command Window**

>> help RSKdespike RSKdespike - Despike a time series.

Syntax: [RSK, spike] = RSKdespike(RSK, channel, [OPTIONS])

Identifies and treats spikes using a median filtering algorithm. A reference time series is created by filtering the input channel with a median filter of length 'windowLength'. A residual ("high-pass") series is formed by subtracting the reference series from the original signal. Data in the reference series lying outside of 'threshold' standard deviations are defined as spikes. Spikes are then treated by one of three methods (see below).

Inputs:

[Required] - RSK - Structure containing logger data.

channel - Longname of channel to despike (e.g., temperature, salinity, etc)

[Optional] - profile - Profile number. Default is all available profiles.

> direction - 'up' for upcast, 'down' for downcast, or 'both' for all, Default is all directions available.

threshold - Amount of standard deviations to use for the spike criterion. Default value is 2.

windowLength - Total size of the filter window. Must be odd. Default is 3.

action - Action to perform on a spike. The default is 'nan', whereby spikes are replaced with NaN. Other

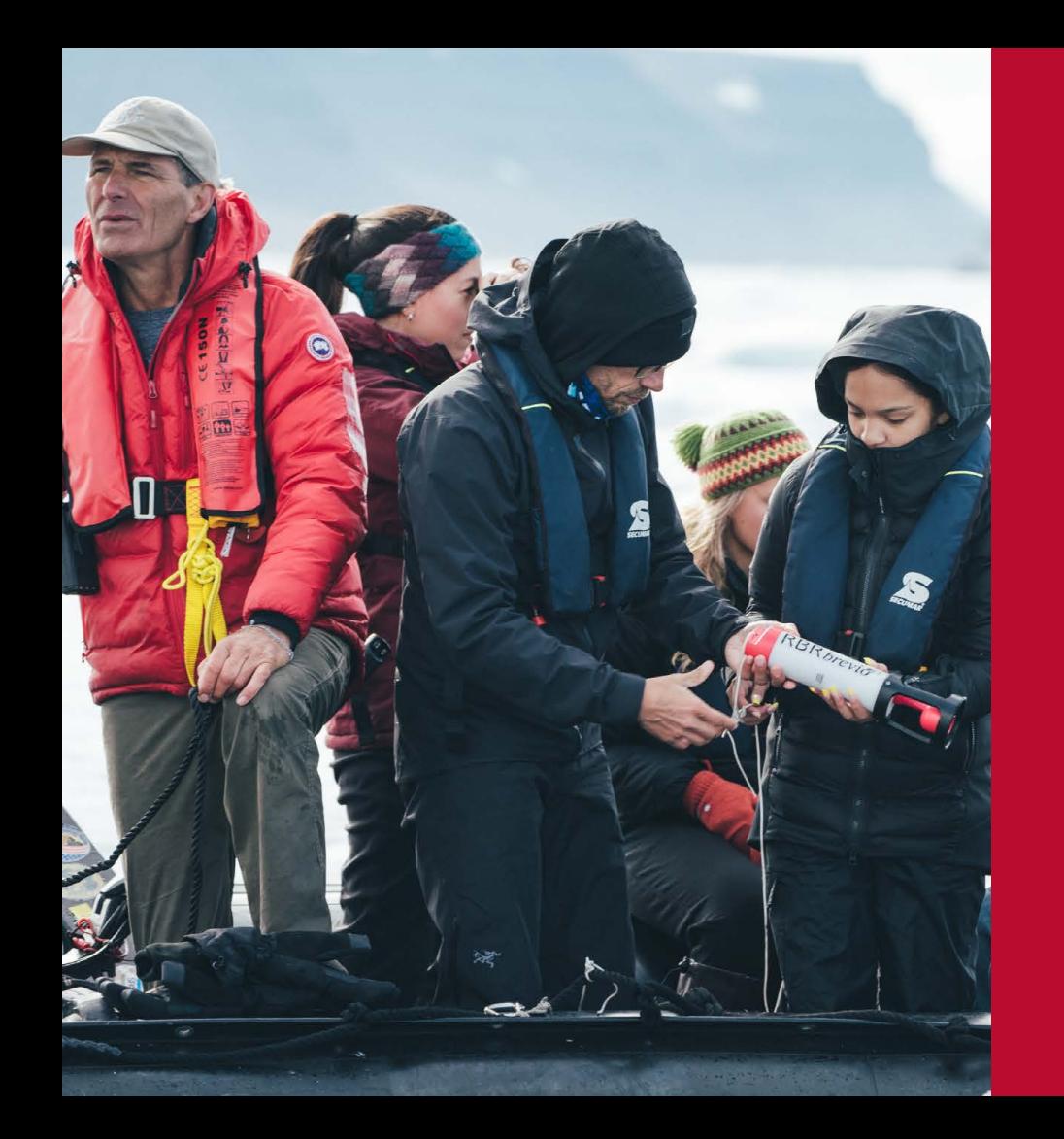

#### **Thank You!**

#### **Contact Us**

**rbr-global.com info@rbr-global.com** +1 613 599 8900

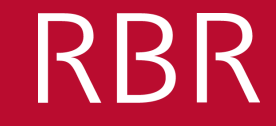